# Bolivariaanse Republiek Venezuela kent een nieuwe tijdzone toe (UTC-4.30) Ī

# Inhoud

[Inleiding](#page-2-0) [Voorwaarden](#page-2-1) [Vereisten](#page-2-2) [Gebruikte componenten](#page-2-3) **[Conventies](#page-2-4)** [Tabel voor productsamenvatting](#page-2-5) [Toepassingsservices en netwerkservices](#page-3-0) **[CatOS](#page-3-1)** [Interfaces en modules](#page-4-0) [Cisco IOS-software](#page-5-0) [Netwerkbeheer](#page-5-1) [Beveiliging en VPN](#page-6-0) [Opslagnetwerken](#page-7-0) [Universele gateways en toegangsservers](#page-8-0) [Levering van video, kabel en content](#page-8-1) [Spraak en Unified communications](#page-9-0) **[Draadloos](#page-14-0)** [Betrokken producten](#page-15-0) [10008 Series routers](#page-15-1) [Engine voor toegangscontroleserver](#page-15-2) [Agent-desktop](#page-15-3) [Aironet 1000 Series lichtgewicht access point](#page-15-4) [Aironet 1130AG en Aironet 1240AG Series access points](#page-16-0) [Application Control Engine \(ACE\) Global Site Selector](#page-16-1) [Application Control Engine \(ACE\) module](#page-16-2) [Application Control Engine \(ACE\) XML-gateway](#page-17-0) [ASA CSC security servicesmodule \(contentbeveiliging en -beheer\)](#page-17-1) [ASA-firewalls](#page-17-2) [ASA Salus](#page-17-3) [Bandbreedband Quality Manager](#page-17-4) [BTS 10200](#page-17-5) [Catalyst 6500 Series servicesmodule voor inbraakdetectiesysteem \(IDSM-2\)](#page-17-6) [Catalyst 6K](#page-18-0) [Catalyst OS](#page-18-1) [Kanaalinterfaceprocessor \(CIP\) en kanaalpoortadapter](#page-18-2) [Module voor communicatiemedia \(voor Catalyst 6500 en Cisco 7600\)](#page-19-0)

[Content Switching Module \(CSM\)](#page-19-1) [Bedieningssysteem voor datacenters \(DCOS\)](#page-19-2) [Digitale media-encoder](#page-19-3) [Digitale mediaspeler en videoportal](#page-22-0) [Noodrespons \(CER\)](#page-25-0) [FireWall servicemodule \(FWSM\) \(voor Catalyst 6500 en Cisco 7600\)](#page-25-1) [IAD2400 Series routers](#page-26-0) [IAD2400 Series geïntegreerd toegangsapparaat](#page-26-1) [Cisco IOS-routers en Catalyst-Switches](#page-26-2) [Cisco IOS XR](#page-26-3) [IP-communicatie](#page-27-0) [IP-telefoon](#page-27-1) [IP-overdrachtspunten \(SG-modus\)](#page-27-2) [IP-software voor interoperabiliteit en samenwerking \(IPICS\)](#page-27-3) [IPS 4200 Series sensoren](#page-27-4) [Licentiebeheer](#page-27-5) [MDS 9000](#page-27-6) [MDS Series SAN's](#page-28-0) [Media Gateway Controller knooppunt \(MGC\) Manager](#page-28-1) [Network Analysis Module \(NAM\)](#page-28-2) [Pix Firewalls](#page-28-3) [SCE1000 en SCE2000 Series servicecontractmachine met Cisco Service Control](#page-29-0)[besturingssysteem \(SCOS\)](#page-29-0) [Security Agent \(CSA\)](#page-29-1) [Service Control-toepassing voor breedband \(SCA BB\)](#page-29-2) [Service Control Collector \(CM\) en Service Control Subscriber Manager \(SM\)](#page-29-3) [Transport Manager](#page-29-4) [Unified Communications Manager, 500 Series](#page-29-5) [Unified Communications Manager \(CallManager\)](#page-30-0) [Unified Communications Manager Assistant-console](#page-30-1) [Unified Communications Manager Express](#page-30-2) [Unified Contact Center Express Edition \(IP Contact Center Express Edition\)](#page-31-0) [Unified Contact Center Hosted Edition \(IP-contactcenterversie\)](#page-31-1) [Unified Contact Management Enterprise Edition \(IP-contactcenterversie\)](#page-31-2) [Unified Intelligent Contact Management Enterprise Edition](#page-31-3) [Unified Intelligent Contact Management Hosted Edition](#page-32-0) [Unified IP-telefoon](#page-32-1) [Unified MeetingPlace](#page-33-0) [Unified MeetingPlace Express](#page-33-1) [Unified Operations Manager \(UOM\)](#page-33-2) [Unified Mobile Communicator](#page-33-3) [Unified Presence](#page-33-4) [Unified Provisioning Manager \(CUPM\)](#page-33-5) [Unified Service Statistiek Manager](#page-33-6) [Unified Survivable Remote Site telefonie \(SRST\)](#page-33-7)

[Unified Video Advantage \(Cisco VT\)](#page-34-0) [Unified Videoconferencing Series](#page-34-1) [eenheid](#page-34-2) [Unity Connection](#page-34-3) [Unity Express \(CUE\)](#page-34-4) [WAN Manager \(CWM\)](#page-34-5) [Aanvullende informatie](#page-35-0) [Gerelateerde informatie](#page-35-1)

# <span id="page-2-0"></span>**Inleiding**

De regering van de Bolivariaanse Republiek Venezuela heeft een nieuwe tijdzone aangekondigd, GMT -4:30, begin 9 december 2007. De getroffen tijdzone in Venezuela is de South America Western Standard Time (GMT -4) , die algemeen bekend staat als Caracas / La Paz (aangezien het ook gebruikt wordt door Bolivia). De nieuwe tijdzone die de Bolivariaanse Republiek Venezuela zal gebruiken is GMT -4:30.

In dit document worden de opdrachten beschreven die momenteel beschikbaar zijn om de nieuwe tijdzone te configureren. Ook wordt een lijst gegeven van gebreken die zijn geopend om de nieuwe tijdzone mogelijk te maken. De opdrachten in dit document worden uitgevoerd op of in de buurt van het moment dat de nieuwe tijdzone in werking treedt.

De in dit document vermelde producten werden door leden van het Cisco-accountteam in de Bolivariaanse Republiek Venezuela als hoge prioriteit aangemerkt. De [productoverzichtstabel](#page-2-5) en de sectie [Betrokken producten](#page-15-0) zijn geen volledige lijsten van alle producten die kunnen worden beïnvloed door de verandering in de nieuwe tijdzone.

Over het algemeen vereist elk product dat afhankelijk is van besturingssystemen die niet door Cisco Systems zijn ontwikkeld updates van de verkoper van het besturingssysteem en u hebt updates nodig voor het Cisco-product dat het besturingssysteem van de verkoper gebruikt.

# <span id="page-2-1"></span>Voorwaarden

# <span id="page-2-2"></span>Vereisten

Er zijn geen specifieke vereisten van toepassing op dit document.

### <span id="page-2-3"></span>Gebruikte componenten

Dit document is niet beperkt tot specifieke software- en hardware-versies.

### <span id="page-2-4"></span>**Conventies**

Raadpleeg [Cisco Technical Tips Conventions \(Conventies voor technische tips van Cisco\) voor](//www.cisco.com/en/US/tech/tk801/tk36/technologies_tech_note09186a0080121ac5.shtml) [meer informatie over documentconventies.](//www.cisco.com/en/US/tech/tk801/tk36/technologies_tech_note09186a0080121ac5.shtml)

# <span id="page-2-5"></span>Tabel voor productsamenvatting

De tabellen in deze sectie noemen de Cisco verbetering-ID's die zijn gemaakt om de wijzigingen in het besturingssysteem op te sporen voor verschillende platforms.

Raadpleeg deze categorieën voor meer informatie over uw product:

- [Toepassingsservices en netwerkservices](#page-3-0)
- [CatOS-software](#page-3-1)
- [Interfaces en modules](#page-4-0)
- [IOS-software](#page-5-0)
- [Netwerkbeheer](#page-5-1)
- [Beveiliging en VPN](#page-6-0)
- [Opslagnetwerken](#page-7-0)
- [Universele gateways en toegangsservers](#page-8-0)
- [Levering van video, kabel en content](#page-8-1)
- [Spraak en Unified communications](#page-9-0)
- [Draadloos](#page-14-0)

Als u elke verbetering en de versie waarin deze wordt geïntegreerd wilt bekijken, klikt u op de juiste Cisco Tracking-ID of gebruikt u het **[Bug Tool](//tools.cisco.com/Support/BugToolKit/action.do?hdnAction=searchBugs)** (alleen [geregistreerde](//tools.cisco.com/RPF/register/register.do) klanten). U moet zich bij Cisco.com registreren om deze informatie te kunnen weergeven.

### <span id="page-3-0"></span>Toepassingsservices en netwerkservices

Deze tabel bevat gedetailleerde informatie over uw applicatie- en netwerkserviceproducten.

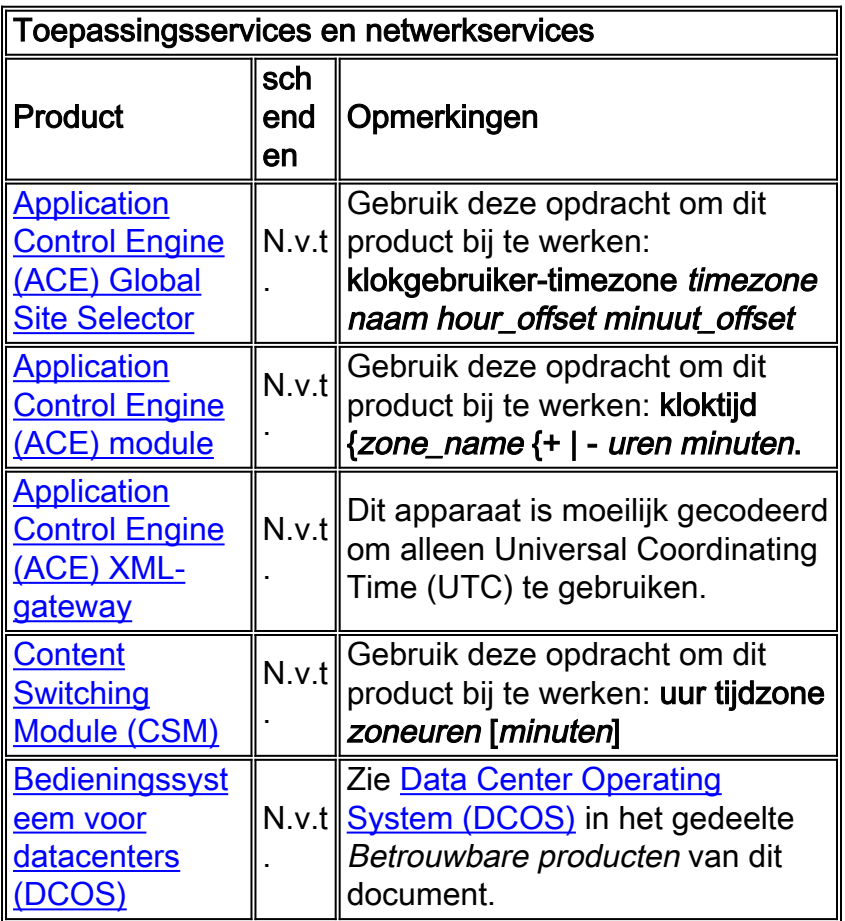

<span id="page-3-1"></span>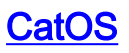

Deze tabel bevat uitgebreide informatie over uw CatOS-producten.

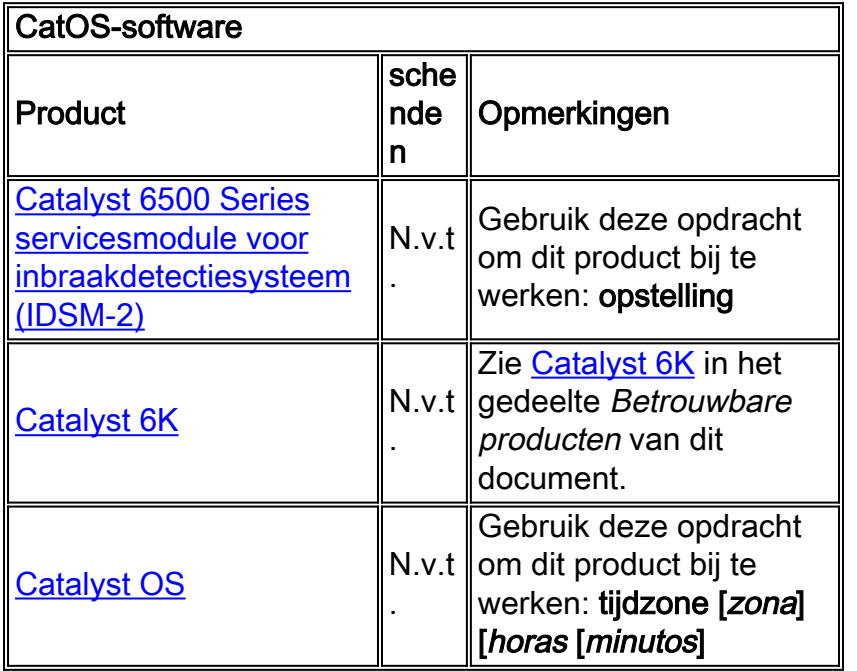

## <span id="page-4-0"></span>Interfaces en modules

Deze tabel bevat gedetailleerde informatie over uw interfaces en modules.

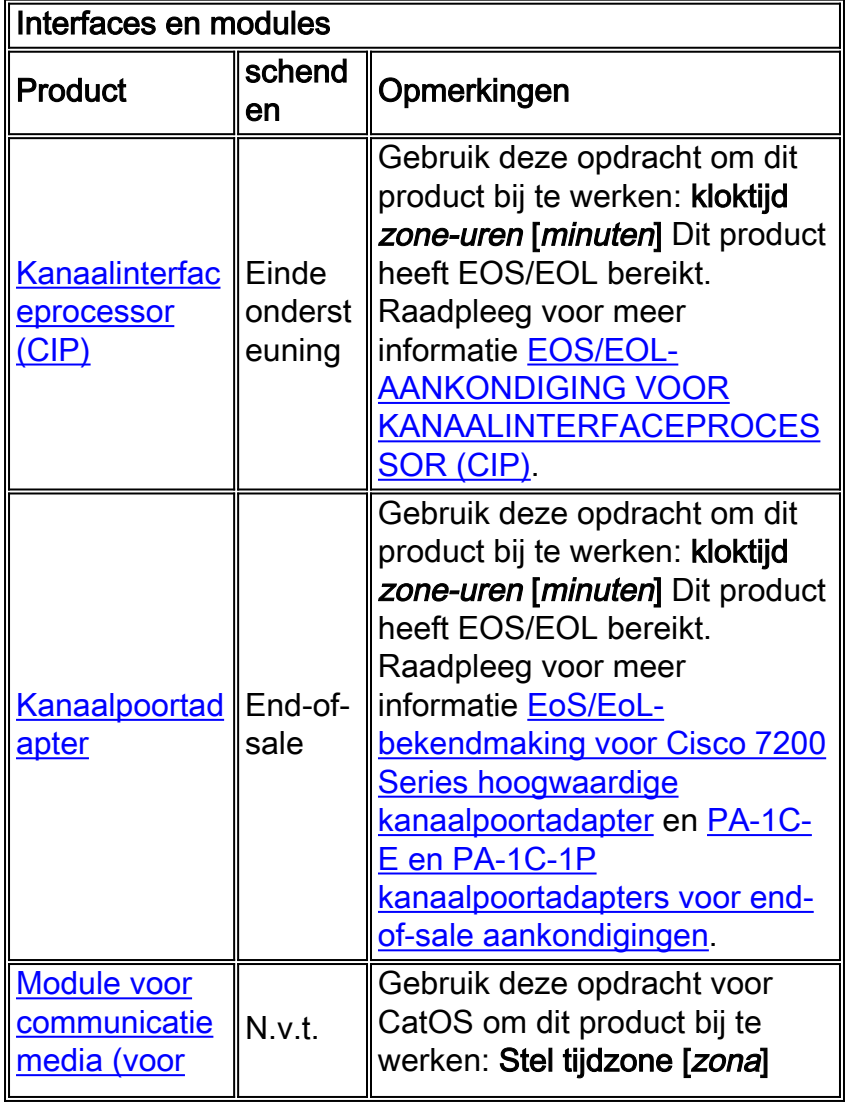

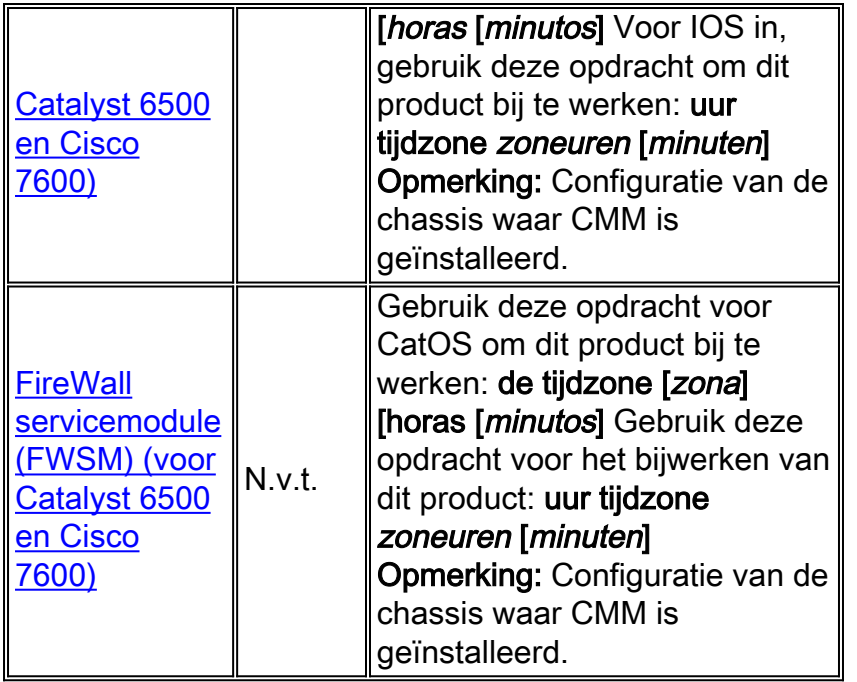

# <span id="page-5-0"></span>Cisco IOS-software

Deze tabel biedt gedetailleerde informatie over uw Cisco IOS® softwareproducten.

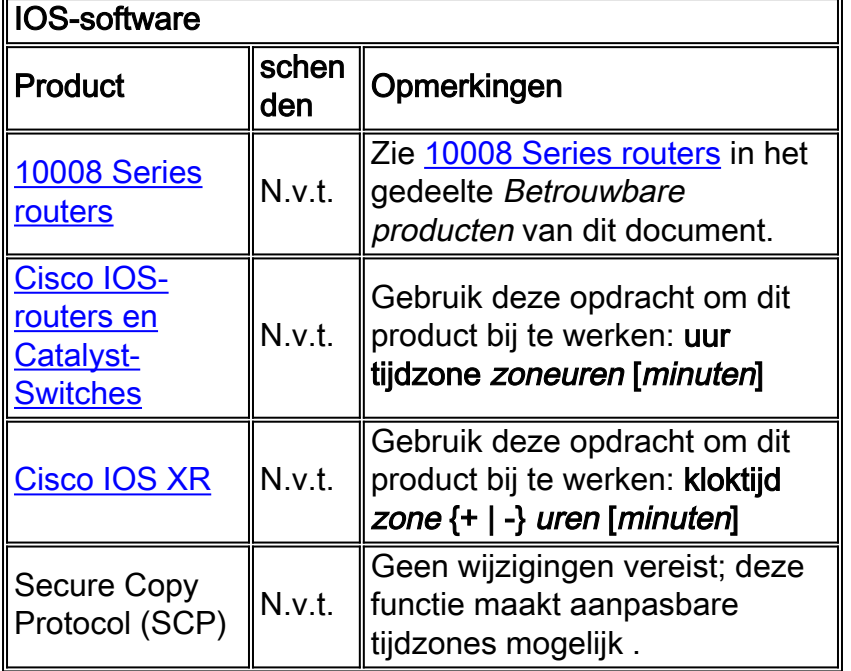

# <span id="page-5-1"></span>**Netwerkbeheer**

Deze tabel bevat gedetailleerde informatie over uw netwerkbeheerproducten.

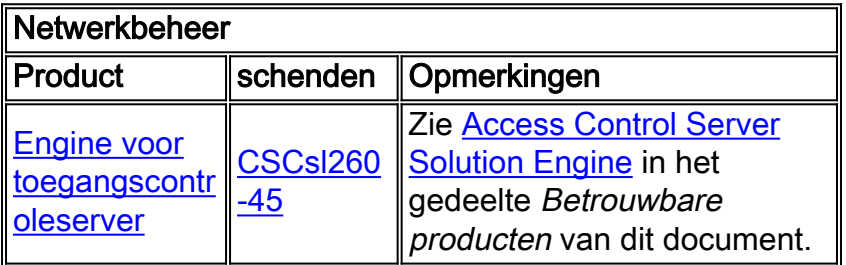

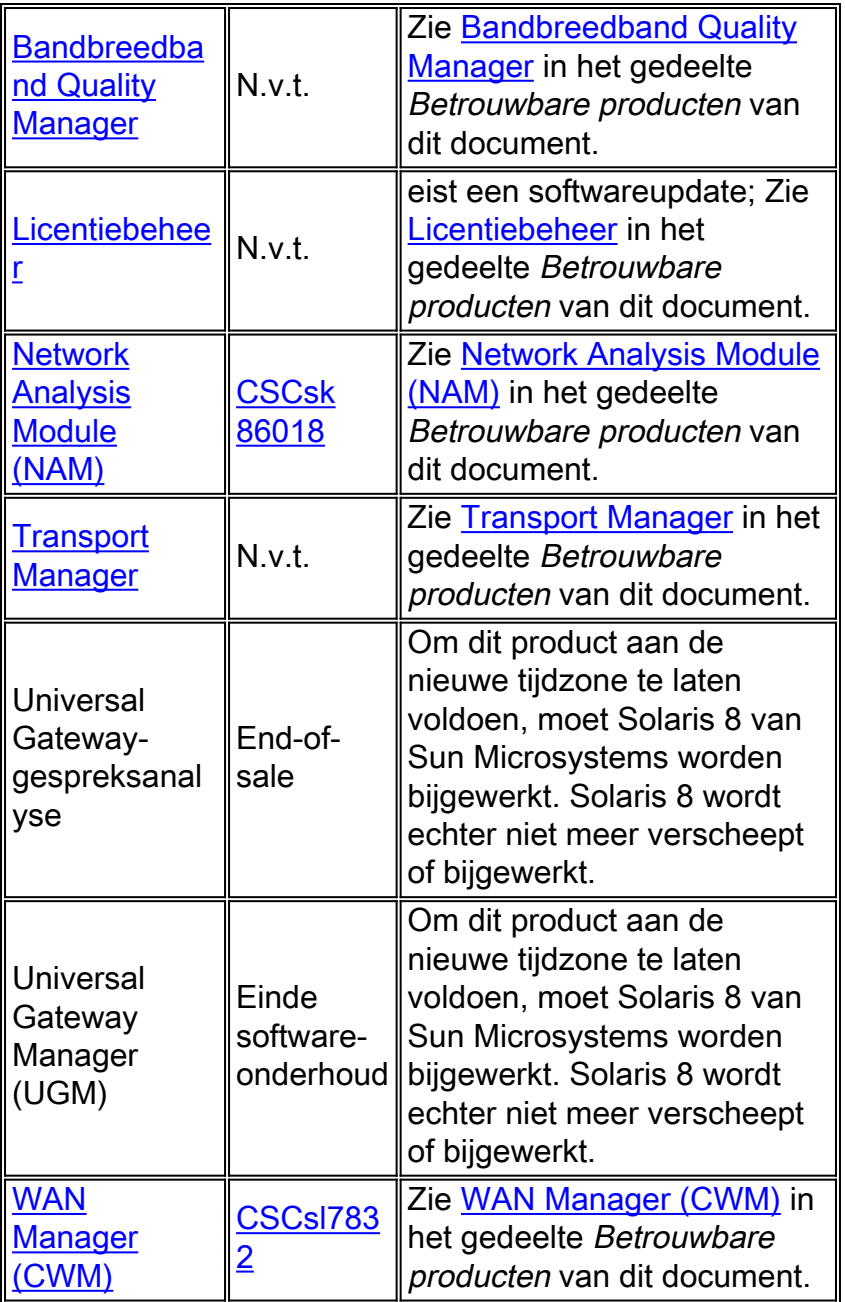

# <span id="page-6-0"></span>Beveiliging en VPN

Deze tabel bevat gedetailleerde informatie over uw security en VPN-producten.

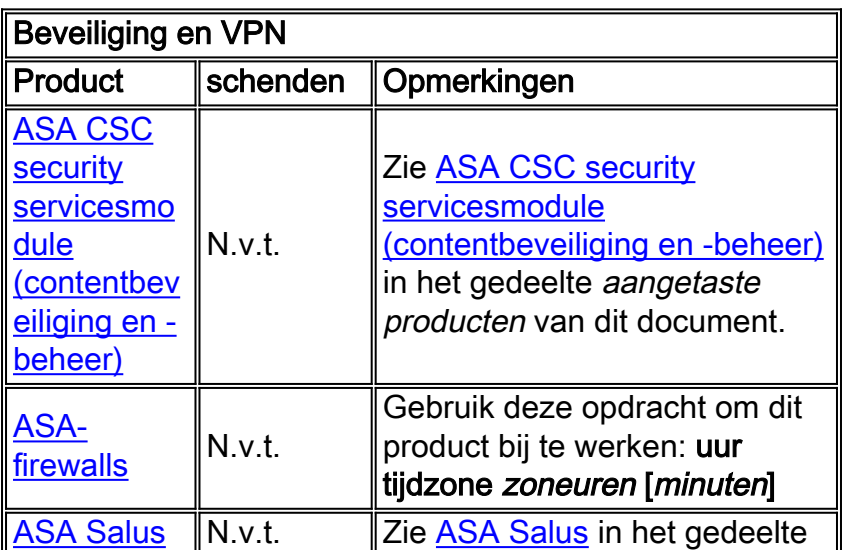

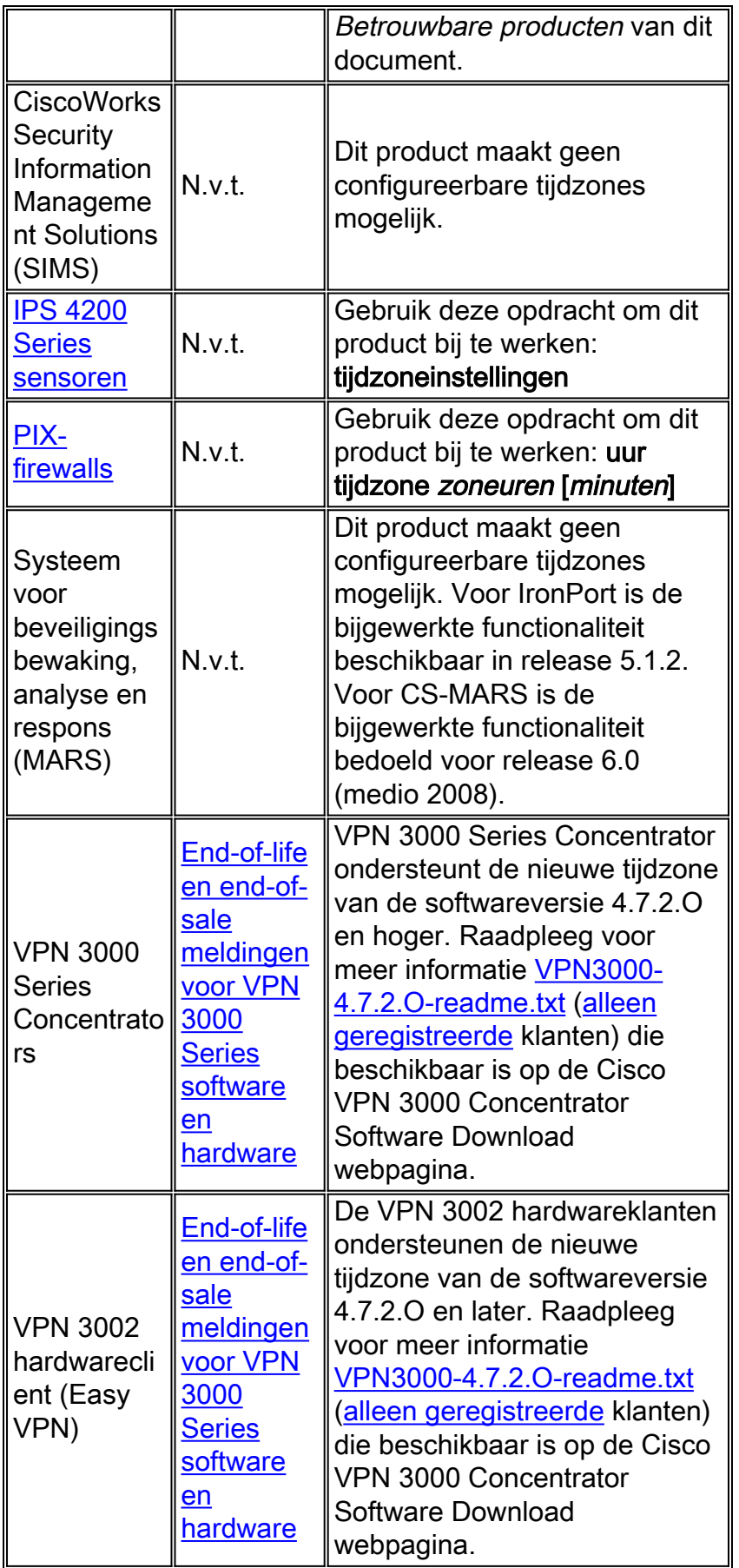

# <span id="page-7-0"></span>**Opslagnetwerken**

Deze tabel bevat gedetailleerde informatie over uw opslagnetwerkproducten.

Opslagnetwerken

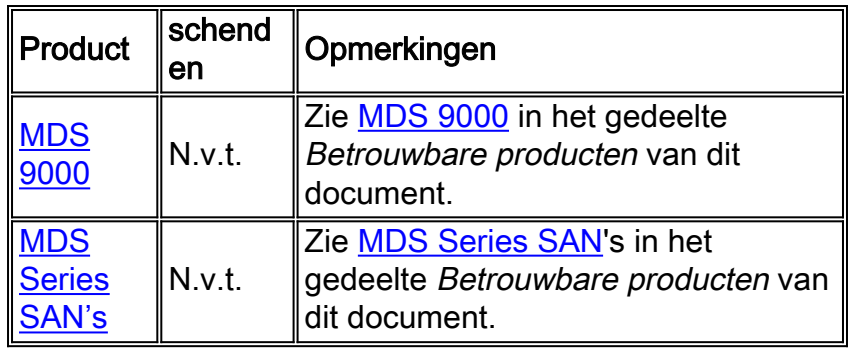

## <span id="page-8-0"></span>Universele gateways en toegangsservers

Deze tabel bevat gedetailleerde informatie over uw universele gateways en producten van toegangsservers.

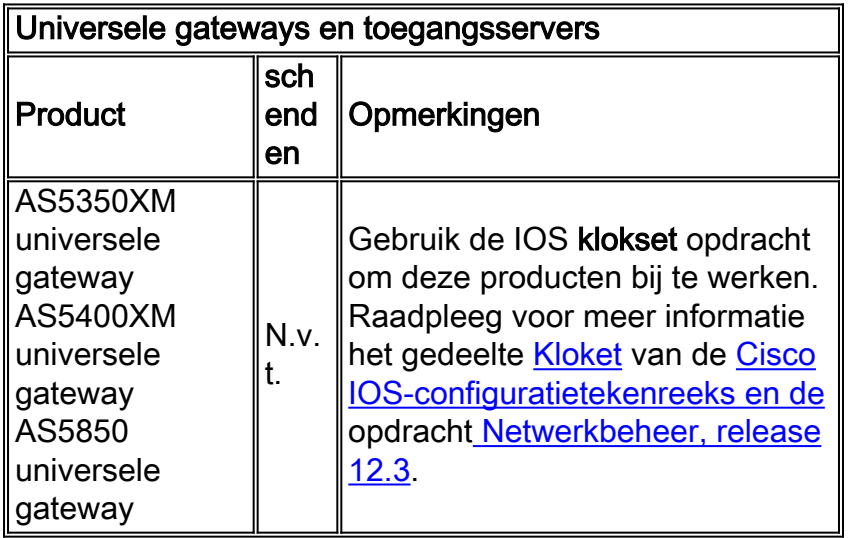

# <span id="page-8-1"></span>Levering van video, kabel en content

Deze tabel bevat gedetailleerde informatie over uw producten voor de levering van video, kabel en inhoud.

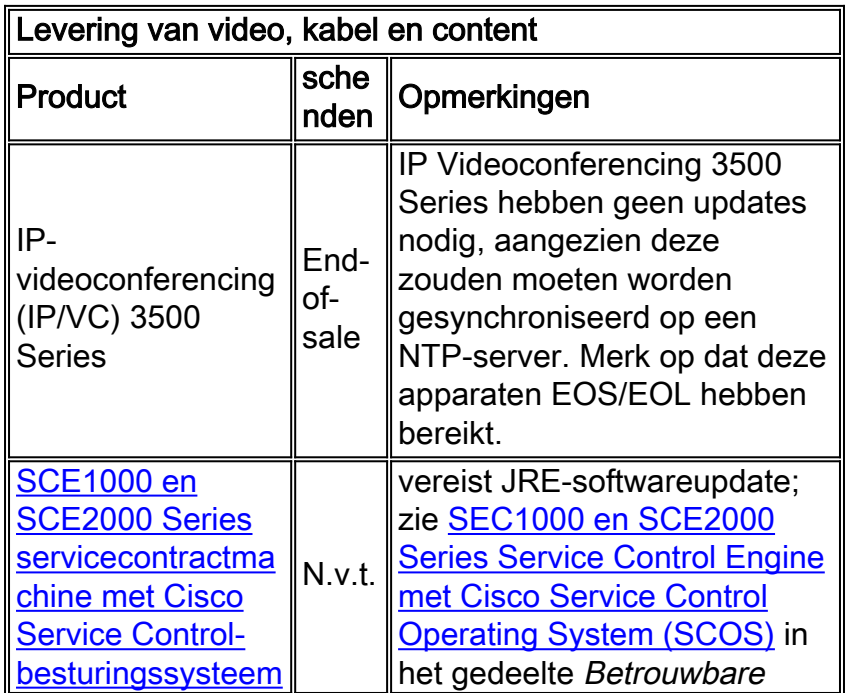

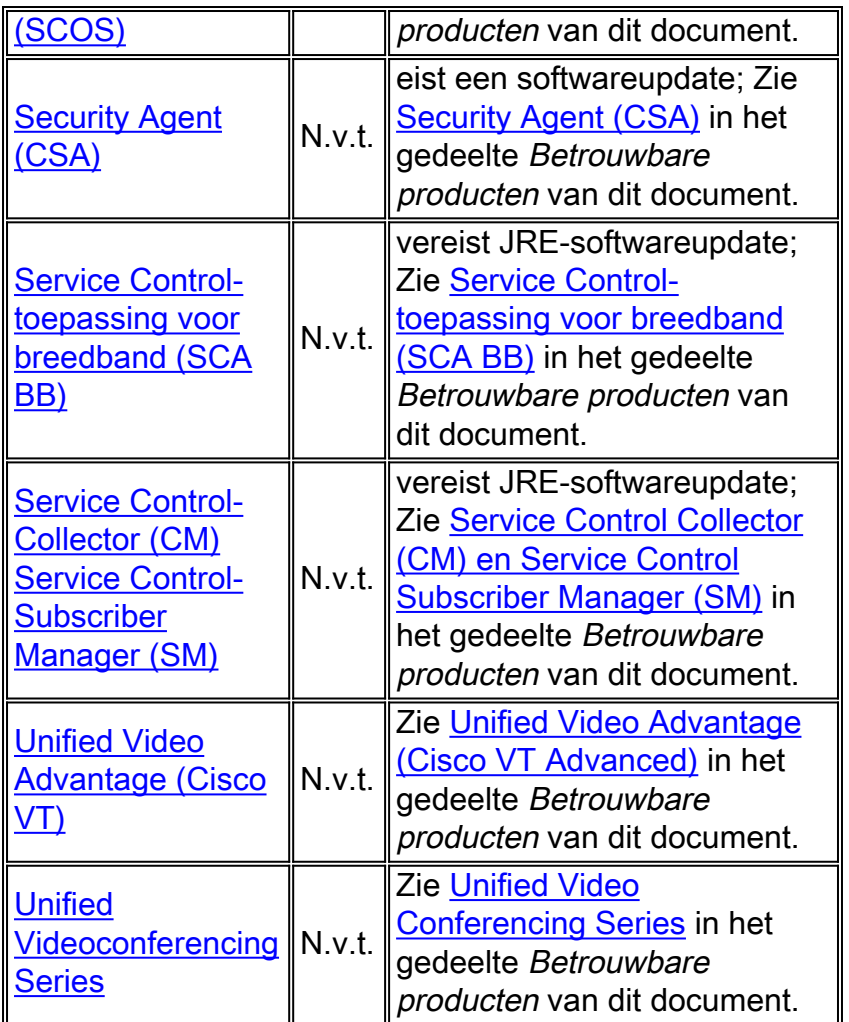

# <span id="page-9-0"></span>Spraak en Unified communications

Deze tabel biedt gedetailleerde informatie over uw spraak- en Unified-communicatieproducten.

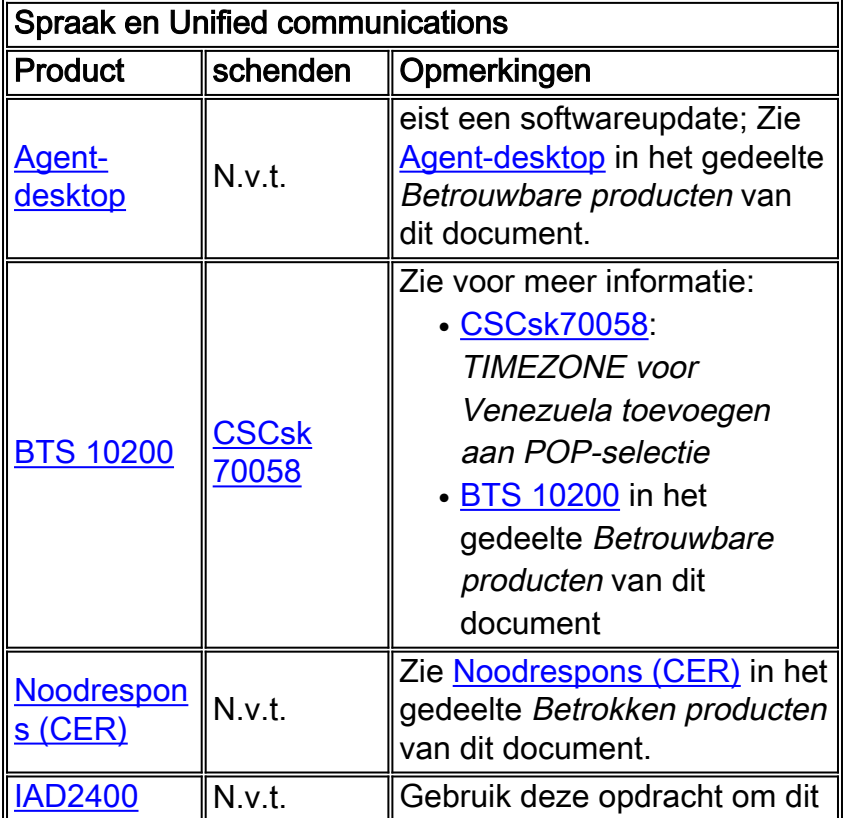

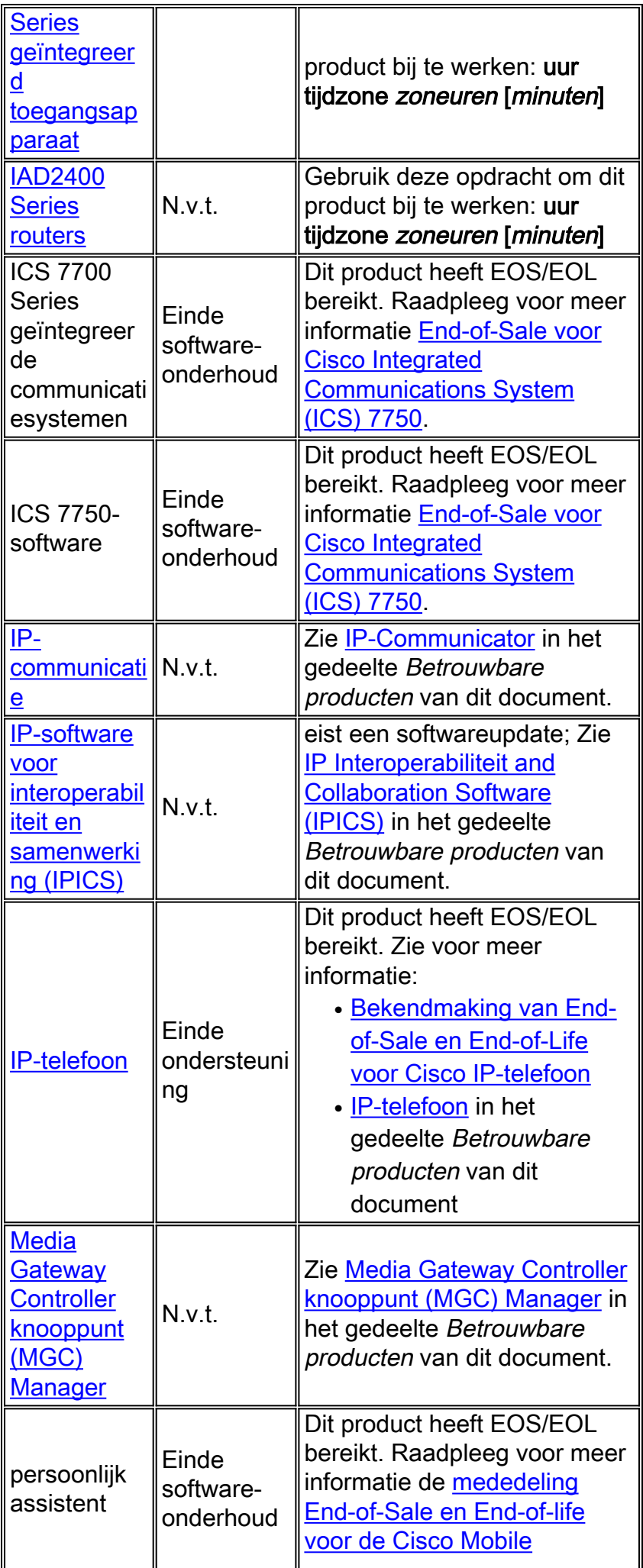

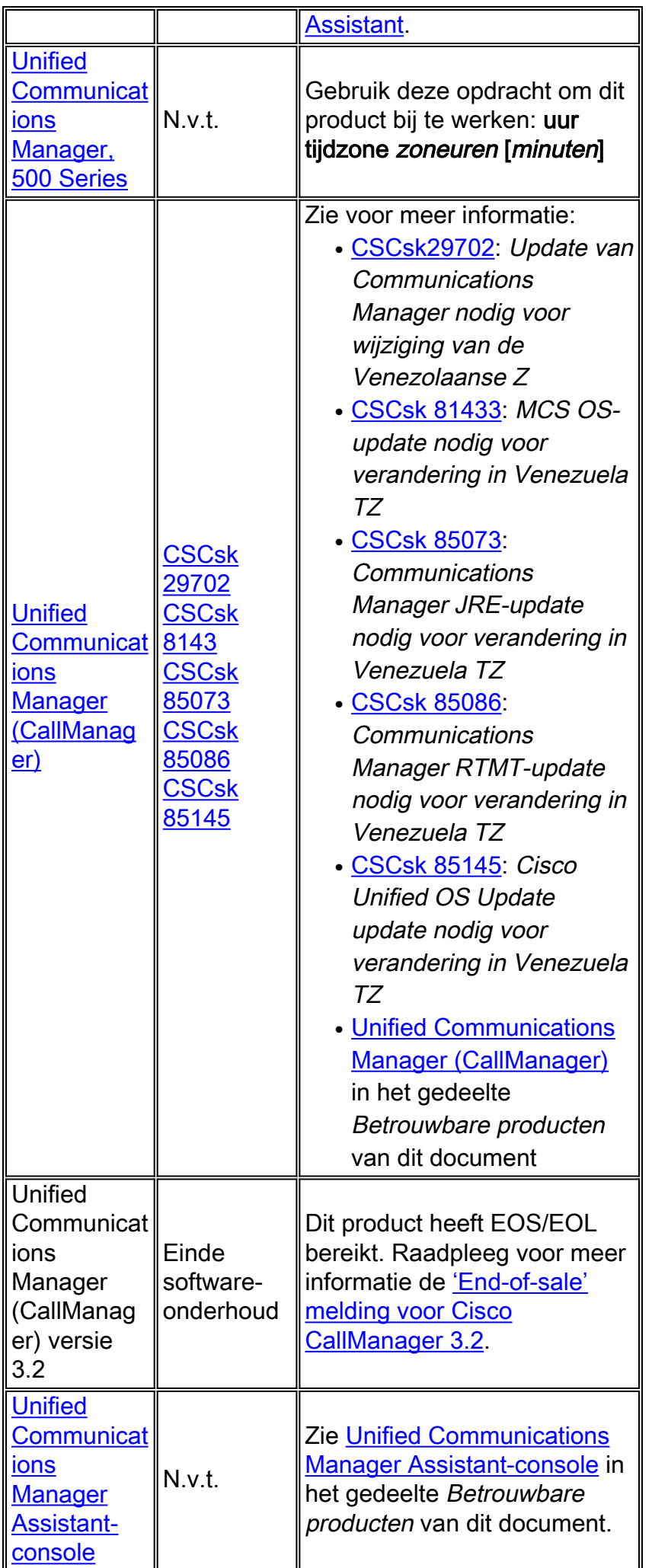

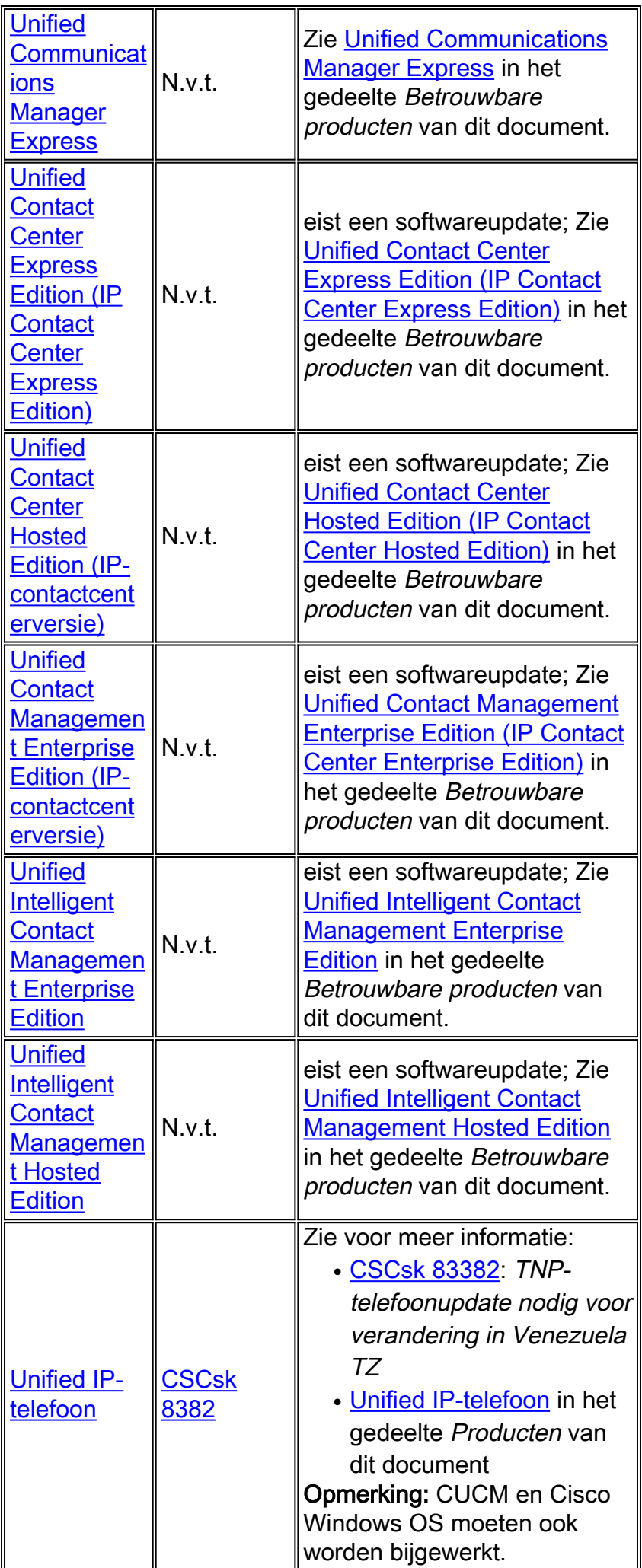

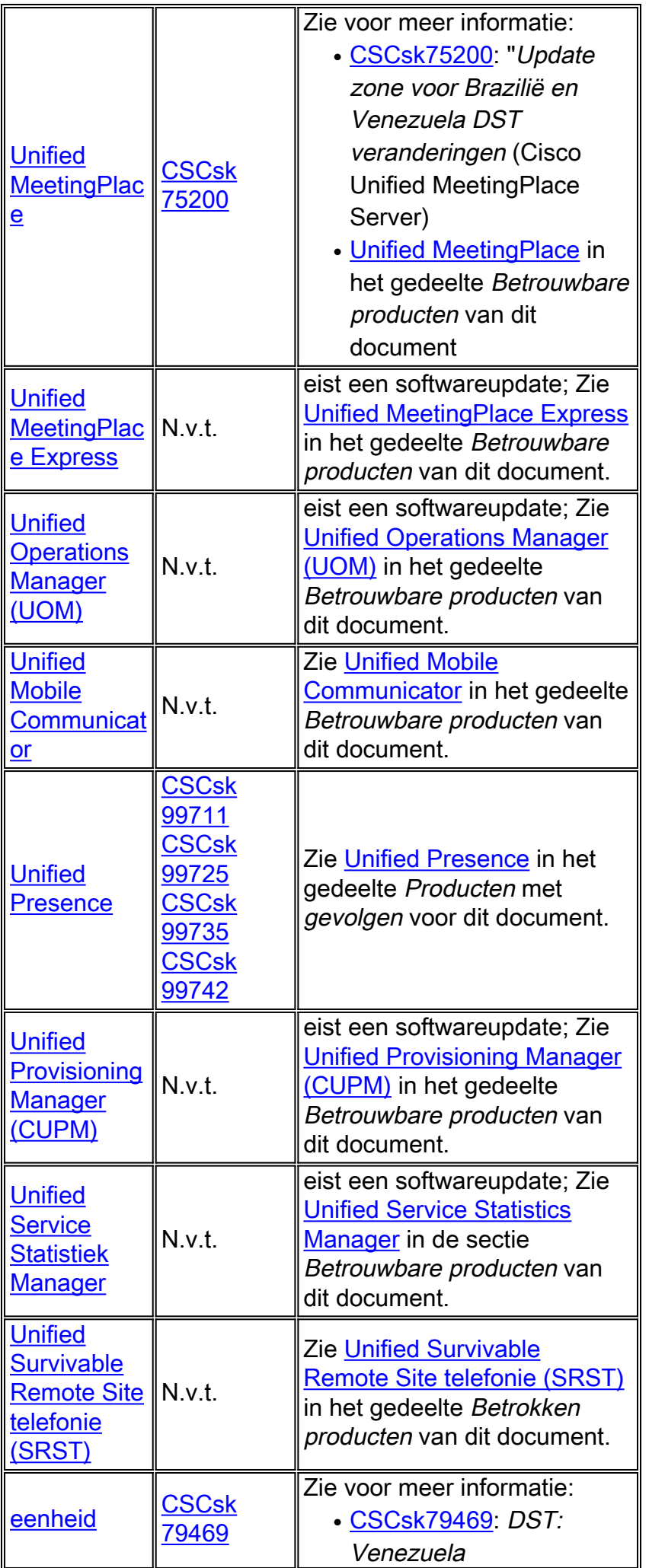

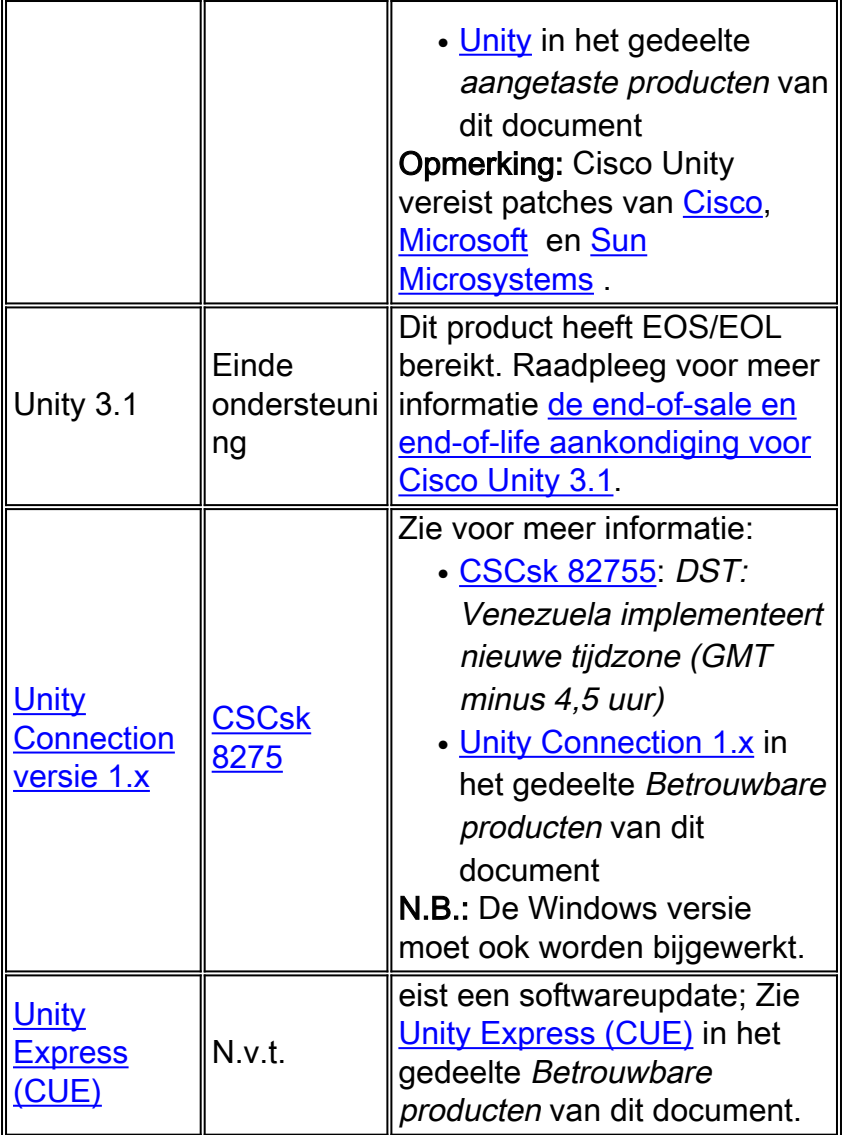

# <span id="page-14-0"></span>**Draadloos**

Deze tabel bevat gedetailleerde informatie over uw draadloze producten.

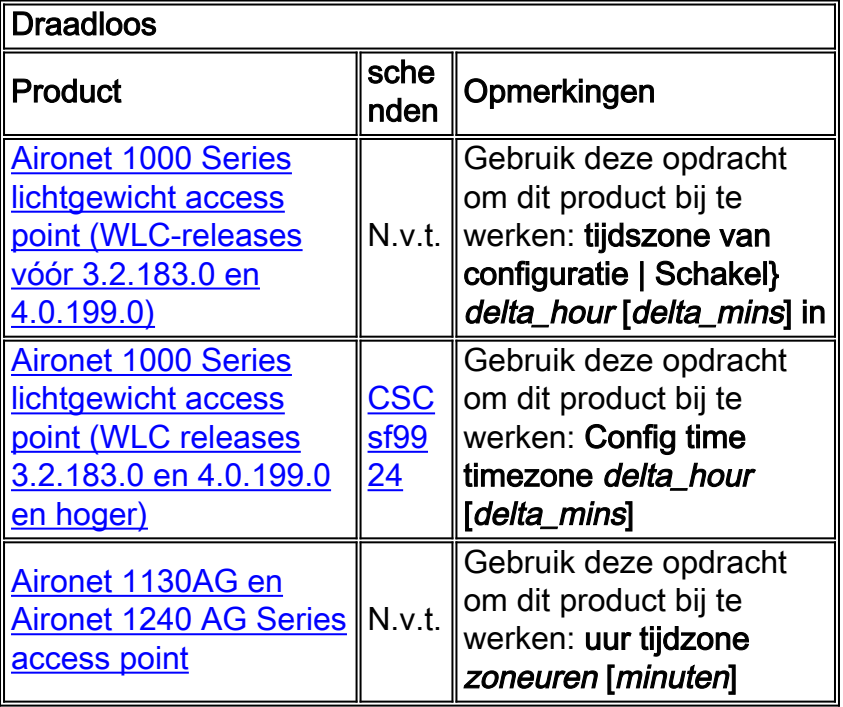

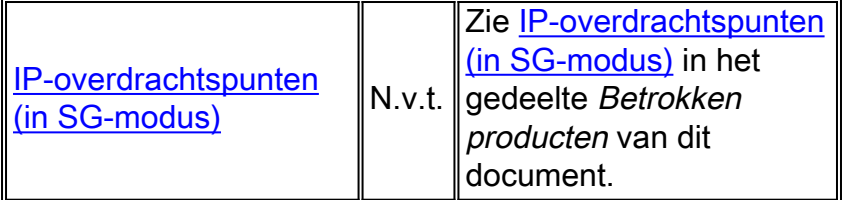

# <span id="page-15-0"></span>Betrokken producten

### <span id="page-15-1"></span>10008 Series routers

Geen wijzigingen vereist; Cisco IOS staat voor configureerbare tijdzones en offset-configuraties toe.

### <span id="page-15-2"></span>Engine voor toegangscontroleserver

Access Control Server Solution Engine versie 4.10 ondersteunt de nieuwe tijdzone.

# <span id="page-15-3"></span>Agent-desktop

De Cisco Agent Desktop (CAD) toepassing vereist updates van Sun en van Microsoft [\(KB938977](http://support.microsoft.com/kb/938977/en-us) ) om de nieuwe tijdzone te ondersteunen.

# <span id="page-15-4"></span>Aironet 1000 Series lichtgewicht access point

Gebruik voor Aironet 1000 Series lichtgewicht access point de commando configuratie timezone, die beschikbaar is in release 3.2. Er is echter een voorbehoud; het gebrek [aan CSCsf9924](https://tools.cisco.com/bugsearch/bug/CSCsf99924) verwijderd </zet | Schakel parameter in voor het instellen van Daylight Saving Time in WLC code 3.2.183.0 en 4.0.199.0 versies. (De parameter Daylight Saving Time wordt toegevoegd aan een latere release van WLC 5.) Afhankelijk van de release van de WLC-software is de opdracht voor het configureren van tijdzones:

### tijdszone van configuratie | Schakel} delta\_hour [delta\_mins] in

(WLC-releases vóór 3.2.183.0 en 4.0.199.0) Voor gebruik in Venezuela: tijdzone van configuratie - 4 30

### Config time timezone delta\_hour [delta\_mins]

(WLC releases 3.2.183.0 en 4.0.199.0 en later.) Voor Venezuela gebruik: wachttijd voor configuratie - 4 30

Opmerking: De {Enable| optie wordt in de bovenstaande releases verwijderd.

Raadpleeg voor meer informatie over deze opdracht en de toepassing ervan de opdrachtreferentie die bij deze link is meegeleverd:

#### [http://www.cisco.com/en/US/docs/wireless/controller/3.2/command/reference/clic1.html](//www.cisco.com/en/US/docs/wireless/controller/3.2/command/reference/clic1.html)

Opmerking: De [Referentie van de Opdracht van de Draadloze LAN Beveiliging](//www.cisco.com/en/US/docs/wireless/controller/3.2/command/reference/clic1.html) omvat slechts de wijzerplaat van de de tijd {toelaat) | Schakel} delta\_hour [delta\_mins] van de opdracht uit.

## <span id="page-16-0"></span>Aironet 1130AG en Aironet 1240AG Series access points

Gebruik de opdracht kloktijd voor Aironet 1130AG Series access point en Aironet 1240 AG Series access point. De syntaxis is is dezelfde als voor [IOS - routers en Catalyst Switches](#page-26-2) en is beschikbaar geweest in alle versies van IOS die op deze access points worden gebruikt, beginnend met 12.3(2)JA5 voor Aironet 1130AG Series access point en beginnend met 12.3(7) JA voor Aironet 1240 AG Series access point.

#### uur tijdzone zoneuren [minuten]

Wanneer zone administratief is gedefinieerd en de naam van de geconfigureerde tijdzone vertegenwoordigt, vertegenwoordigen uren het verschil in uren ten opzichte van GMT-0 en minuten de extra offset in minuten ten opzichte van GMT-0. Voor de nieuwe tijdzone zijn de te gebruiken waarden -4 30.

Raadpleeg voor meer informatie over deze opdracht en de toepassing ervan de opdrachtreferentie die bij deze link is meegeleverd:

[http://www.cisco.com/en/US/docs/ios/12\\_3t/fun/command/reference/cfrgt\\_01.html#wp1099863](//www.cisco.com/en/US/docs/ios/12_3t/fun/command/reference/cfrgt_01.html#wp1099863)

### <span id="page-16-1"></span>Application Control Engine (ACE) Global Site Selector

Voor de Global Site Selector van Cisco Application Control Engine (ACE) is deze functionaliteit beschikbaar onder versie 2.0 met deze opdracht:

#### klokgebruiker-timezone timezone naam hour\_offset minuut\_offset

De user-timezone parameter is door de gebruiker gedefinieerd. Voor de nieuwe tijdzone in de Bolivariaanse Republiek Venezuela zou de syntax van commando's "klokgebruiker-timezone Ven-4 30" zijn, die vervolgens wordt uitgevoerd op het moment dat de nieuwe tijdzone in werking treedt.

Raadpleeg voor meer informatie over deze opdracht en de toepassing ervan de opdrachtreferentie die bij deze link is meegeleverd:

[http://www.cisco.com/en/US/docs/app\\_ntwk\\_services/](//www.cisco.com/en/US/docs/app_ntwk_services/data_center_app_services/gss4400series/v2.0/command/reference/GlblCfg.html#wp1060259) [data\\_center\\_app\\_services/gss4400series/v2.0/command/reference/GlblCfg.html#wp1060259](//www.cisco.com/en/US/docs/app_ntwk_services/data_center_app_services/gss4400series/v2.0/command/reference/GlblCfg.html#wp1060259)

### <span id="page-16-2"></span>Application Control Engine (ACE) module

Voor de Cisco Application Control Engine (ACE) module is deze functionaliteit beschikbaar onder versie 3.0(0)A1(2) met deze opdracht:

#### kloktijd {zone\_name {+ | - uren minuten.

De "zone\_name" parameter kan door de gebruiker worden gedefinieerd. Voor de nieuwe tijdzone in de Bolivariaanse Republiek Venezuela is de opdrachtsyntaxis "kloktijdzone Ven-4 30" en moet worden uitgevoerd op het moment dat het nieuwe tijdzone in werking treedt.

Raadpleeg voor meer informatie over deze opdracht en de toepassing ervan de opdrachtreferentie die bij deze link is meegeleverd:

[http://www.cisco.com/en/US/docs/ios/12\\_3/configfun/command/reference/cfr\\_1g01.html#wp10334](//www.cisco.com/en/US/docs/ios/12_3/configfun/command/reference/cfr_1g01.html#wp1033494) [94](//www.cisco.com/en/US/docs/ios/12_3/configfun/command/reference/cfr_1g01.html#wp1033494)

# <span id="page-17-0"></span>Application Control Engine (ACE) XML-gateway

De ACE XML Gateway heeft geen configuratie voor tijdzones. De tijdzone wordt altijd ingesteld op GMT (Greenwich Mean Time) en er is geen optie om deze waarde te wijzigen.

Raadpleeg voor meer informatie het document op deze link:

[http://www.cisco.com/application/pdf/en/us/guest/products/](//www.cisco.com/application/pdf/en/us/guest/products/ps7314/c1067/ccmigration_09186a0080857d5f.pdf) [ps7314/c1067/ccmigration\\_09186a0080857d5f.pdf](//www.cisco.com/application/pdf/en/us/guest/products/ps7314/c1067/ccmigration_09186a0080857d5f.pdf)

# <span id="page-17-1"></span>ASA CSC security servicesmodule (contentbeveiliging en -beheer)

Geen wijzigingen vereist; dit product ontvangt informatie over de tijdzone van het ASA chassis.

# <span id="page-17-2"></span>ASA-firewalls

Voor de Firewalls van Cisco ASA is deze functionaliteit beschikbaar uit versie 7.0 met deze opdracht:

#### uur tijdzone zoneuren [minuten]

De syntaxis voor dit opdracht wordt beschreven in [IOS-routers en Catalyst-Switches.](#page-26-2)

Raadpleeg voor meer informatie over deze opdracht en de toepassing ervan de opdrachtreferentie die bij deze link is meegeleverd:

[http://www.cisco.com/en/US/docs/security/asa/asa80/command/reference/c4.html#wp2090801](//www.cisco.com/en/US/docs/security/asa/asa80/command/reference/c4.html#wp2090801)

# <span id="page-17-3"></span>ASA Salus

Geen wijzigingen vereist; dit product ontvangt informatie over de tijdzone van het ASA chassis.

### <span id="page-17-4"></span>Bandbreedband Quality Manager

Geen wijzigingen vereist; dit product ondersteunt configureerbare tijdzones .

### <span id="page-17-5"></span>BTS 10200

Voor de Cisco BTS 10200 is defect CSCsk70058, "add TIMEZONE voor Venezuela aan POP selectie" geopend om de nieuwe verandering in tijdzone te volgen.

Gebruik deze link om het defect te bekijken:

<https://tools.cisco.com/bugsearch/bug/CSCsk70058>

<span id="page-17-6"></span>Catalyst 6500 Series servicesmodule voor inbraakdetectiesysteem (IDSM-2)

Hoewel IDSM-2 in Catalyst 6500 of Cisco 7600 is geïnstalleerd, heeft het zijn eigen besturingssoftware. De opdracht Setup wordt gebruikt om deze module te configureren.

#### tijdzoneinstellingen

De opdracht tijd-zone-instellingen vormt IDSM-2 tijdzone en kan minuten van GMT verplaatsen om de nieuwe tijdzone in te schakelen. De computer moet opnieuw worden opgestart.

Raadpleeg voor meer informatie over deze opdracht en de toepassing ervan het document dat op deze link is meegeleverd:

[http://www.cisco.com/en/US/partner/products/hw/vpndevc/ps4077/](//www.cisco.com/en/US/docs/security/ips/6.0/configuration/guide/cli/cliTasks.html#wp1035946) [producten\\_configuratie\\_guide\\_hoofdstuk09186a008075183e.html#wp1035946](//www.cisco.com/en/US/docs/security/ips/6.0/configuration/guide/cli/cliTasks.html#wp1035946)

# <span id="page-18-0"></span>Catalyst 6K

Hier zijn configureerbare tijdzones mogelijk. Je kunt je eigen tijdzone maken.

# <span id="page-18-1"></span>Catalyst OS

Voor de Catalyst 6500-familie die het CatOS-besturingssysteem gebruikt, is de ondersteuning voor de verandering van de tijdzone met uren en minuten offsets beschikbaar vanaf versie 5.5. Voor de Catalyst 5500-familie met CatOS is de ondersteuning beschikbaar vanaf versie 4.5. De opdracht die vereist is voor het uitvoeren van deze configuratie is:

### tijdzone [zona] [horas [minutos]

De syntaxis voor dit opdracht wordt beschreven in [IOS-routers en Catalyst-Switches.](#page-26-2)

Raadpleeg voor meer informatie over deze opdracht en de toepassing ervan de opdrachtreferentie die bij deze link is meegeleverd:

[http://www.cisco.com/en/US/docs/switches/lan/catalyst6500/catos/](//www.cisco.com/en/US/docs/switches/lan/catalyst6500/catos/8.x/command/reference/setsy_tr.html#wp1028393) [8.x/command/reference/setsy\\_tr.html#wp1028393](//www.cisco.com/en/US/docs/switches/lan/catalyst6500/catos/8.x/command/reference/setsy_tr.html#wp1028393)

### <span id="page-18-2"></span>Kanaalinterfaceprocessor (CIP) en kanaalpoortadapter

Deze apparaten worden geïnstalleerd in routers die alleen IOS uitvoeren. Deze onderdelen zijn niet Configureerbaar voor tijdzones. Om de Cisco 7000 Series routertijdzone te configureren gebruikt u de opdracht kloktijd.

#### uur tijdzone zoneuren [minuten]

Wanneer zone administratief is gedefinieerd en de naam van de geconfigureerde tijdzone vertegenwoordigt, vertegenwoordigen uren het verschil in uren ten opzichte van GMT-0 en minuten de extra offset in minuten ten opzichte van GMT-0. Voor de nieuwe tijdzone zijn de te gebruiken waarden -4 30.

Raadpleeg voor meer informatie over deze opdracht en de toepassing ervan de opdrachtreferentie die bij deze link is meegeleverd:

### <span id="page-19-0"></span>Module voor communicatiemedia (voor Catalyst 6500 en Cisco 7600)

Deze module wordt gecontroleerd door CatOS of IOS, afhankelijk van het systeem. Zie de opdrachten voor [IOS - Routers en Catalyst Switches](#page-26-2) en [Catalyst OS](#page-18-1) in dit document. release 7.3(1) van CatOS en 12.2(13)ZC van IOS ondersteunen deze module.

### <span id="page-19-1"></span>Content Switching Module (CSM)

Content Switching Module met SSL Deze module wordt ingesteld door de opdracht van de IOSkloktijd. Alle releases die de CSM ondersteunen hebben de opdracht kloktijd. Dit product is klaar voor het nieuwe tijdgebied in Venezuela.

Raadpleeg voor meer informatie over deze opdracht en de toepassing ervan de opdrachtreferentie die bij deze link is meegeleverd:

[http://www.cisco.com/en/US/docs/ios/12\\_3t/fun/command/reference/cfrgt\\_01.html#wp1099863](//www.cisco.com/en/US/docs/ios/12_3t/fun/command/reference/cfrgt_01.html#wp1099863)

### <span id="page-19-2"></span>Bedieningssysteem voor datacenters (DCOS)

U kunt een naam van de tijdzone toewijzen en een offset per uur en minuut. Zodra de configuratie is ingesteld wordt de klok automatisch gewijzigd. De gebruiker hoeft niet te ingrijpen.

### <span id="page-19-3"></span>Digitale media-encoder

Voltooi deze stappen om de tijdzone en de tijdinstellingen van de DME te wijzigen:

Gebruik de Windows Remote-desktoptoepassing om toegang te krijgen tot DME 1000 of 1.

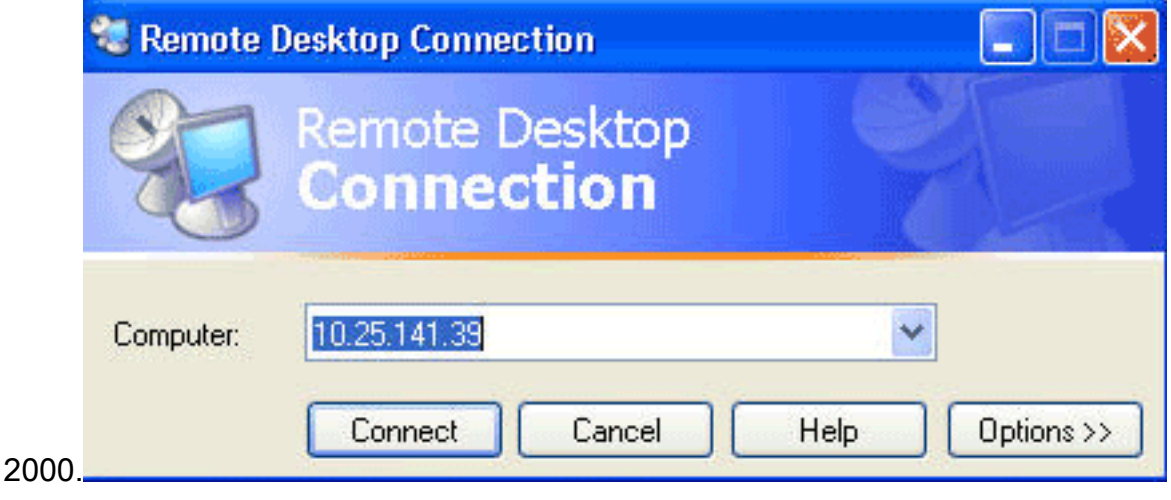

- 2. Gebruik deze informatie om in te loggen:DME 1000:Gebruikersnaam = gostreamWachtwoord = wachtwoordDME 2000:sername = niagaraWachtwoord = wachtwoord
- 3. Kies het Configuratiescherm van Windows

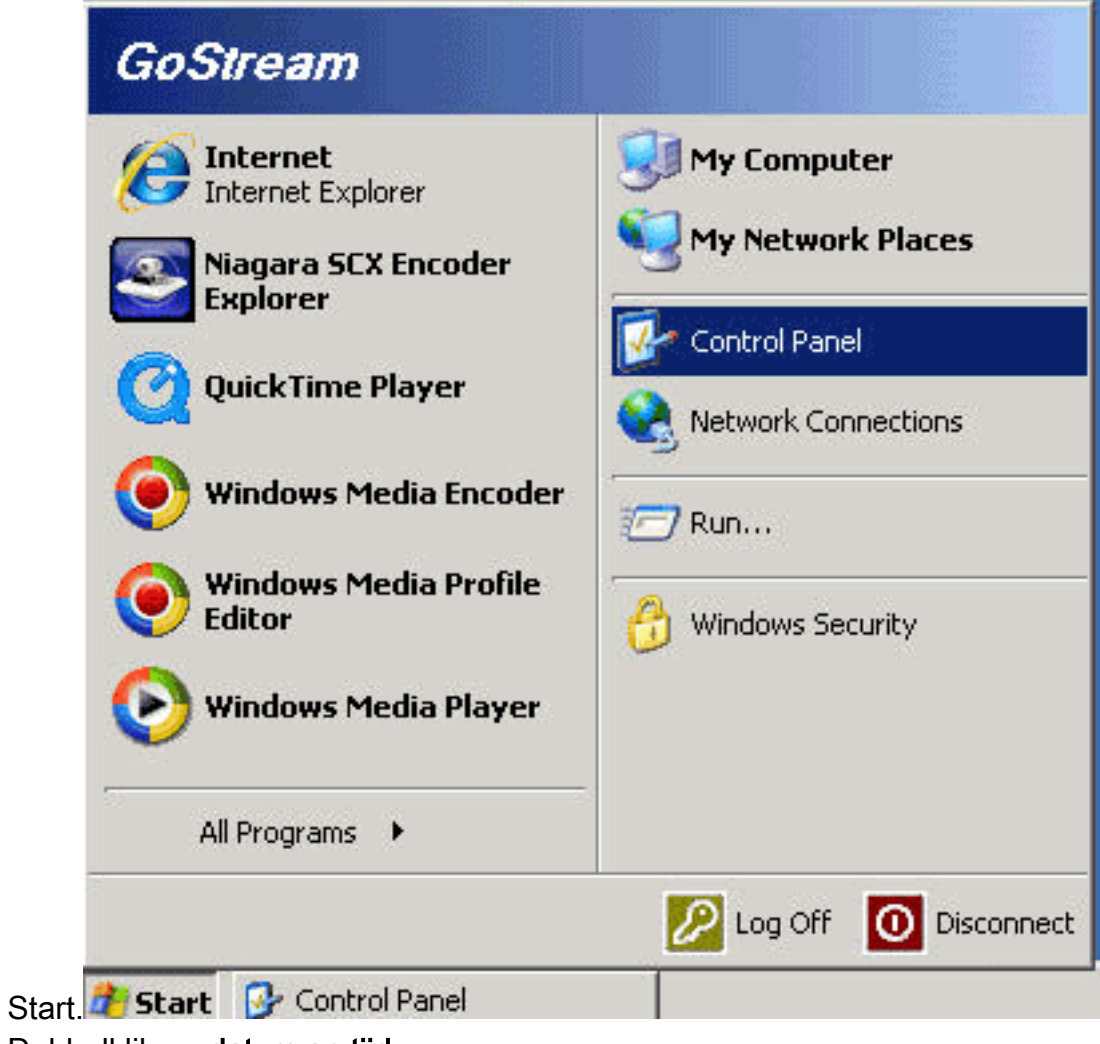

- 4. Dubbelklik op datum en tijd.
- 5. Klik op het tabblad **Time Zone** en kies **Caracas, La Paz** van de vervolgkeuzelijst.

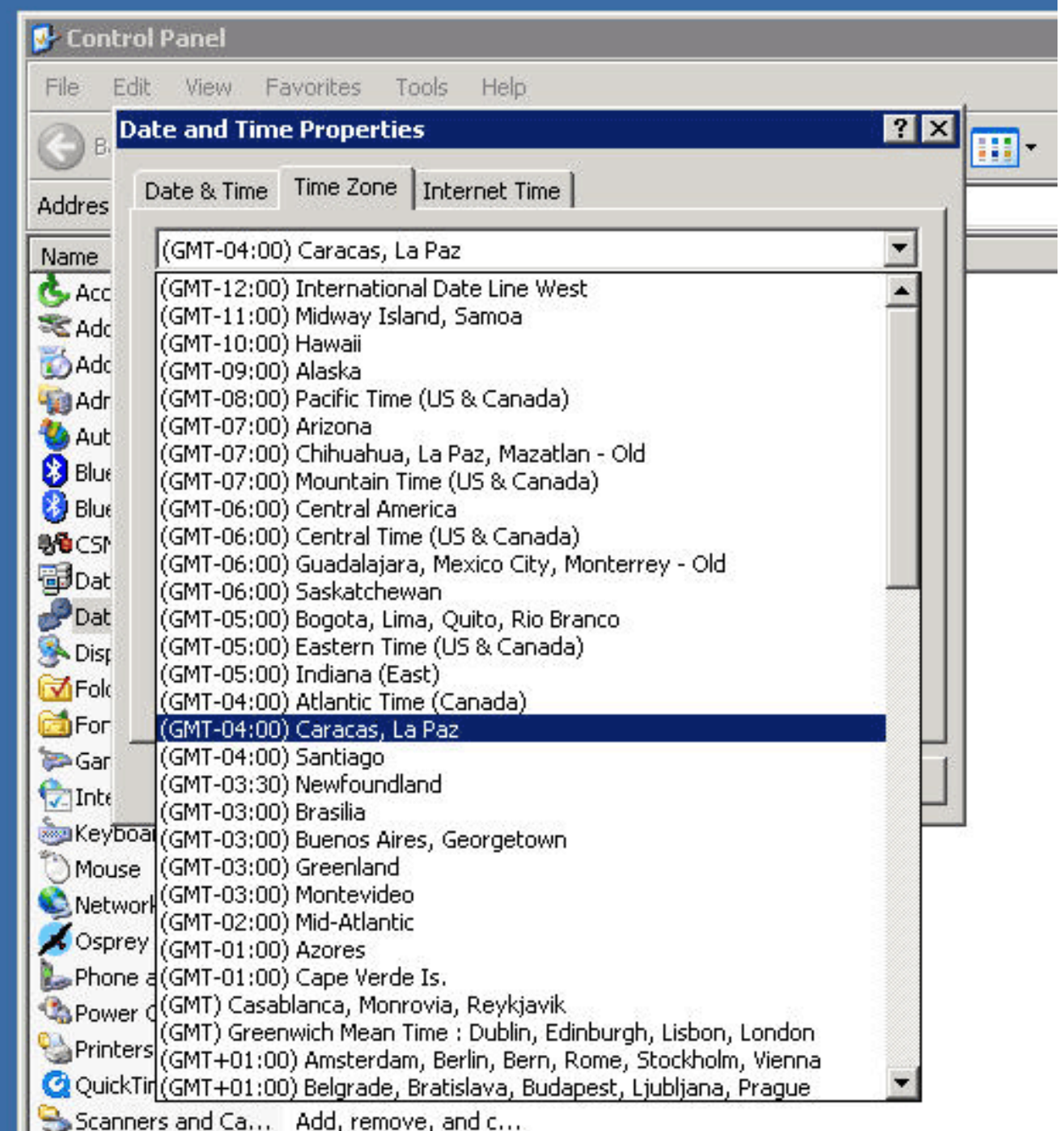

- 6. Klik op OK.
- 7. Klik op het tabblad **Datum en tijd** en pas de tijd aan in het nieuwe **venster voor** het opslaan van de

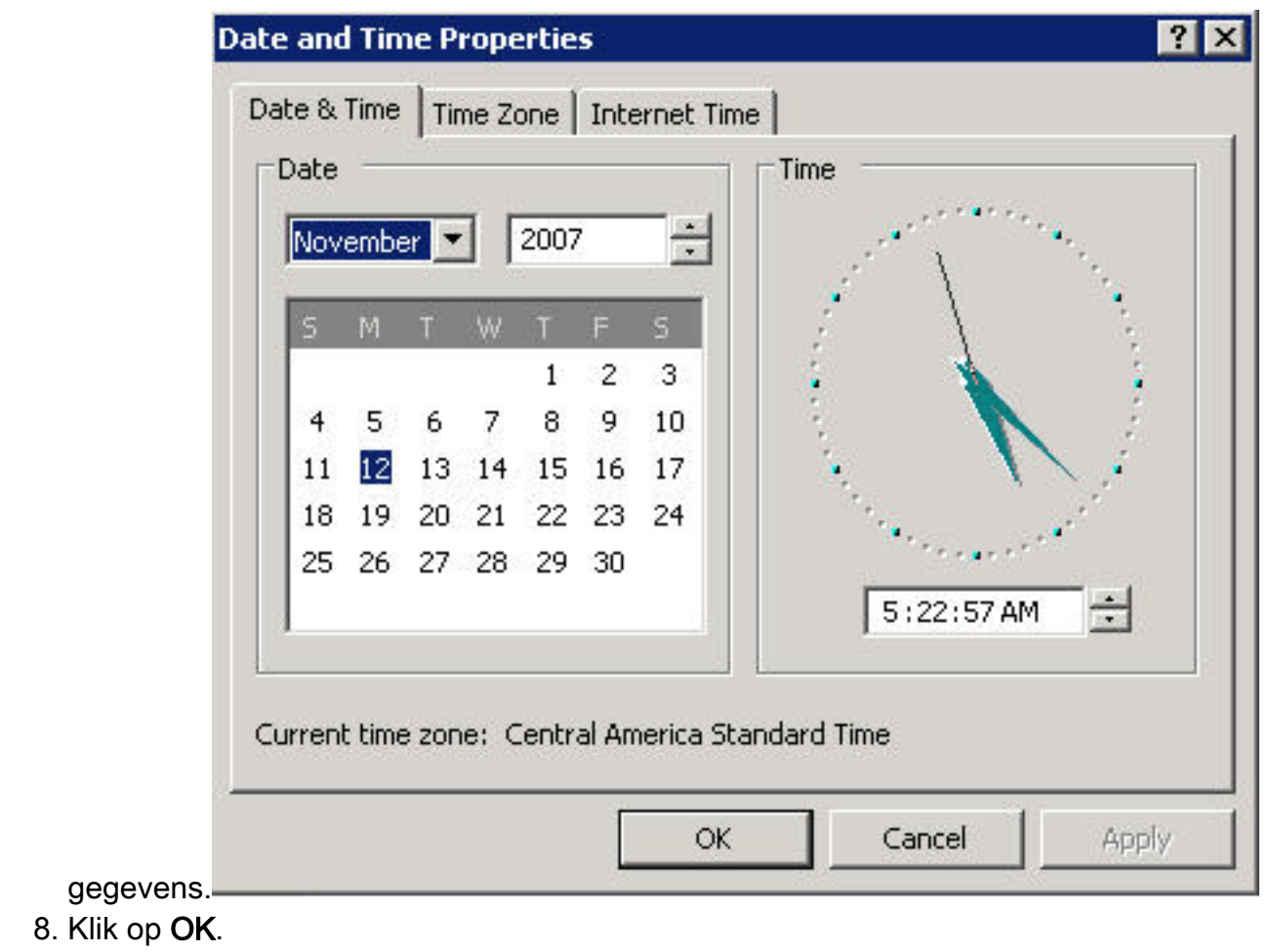

[\[Naar boven\]](#page-2-0)

# <span id="page-22-0"></span>Digitale mediaspeler en videoportal

Voltooi deze stappen om de tijdzone en de tijdinstellingen van de DMM en Video Portal te wijzigen:

- Meld u aan bij de Application Administration Interface (AAI) van de DMM of het Video Portal 1. via de KVM die is aangesloten op de DMM/Video Portal-servers of via Secure Shell-client.
- 2. Kies

DATE\_TIME\_SETTINGS.

Cisco Digital Media Manager Application Administration Interface

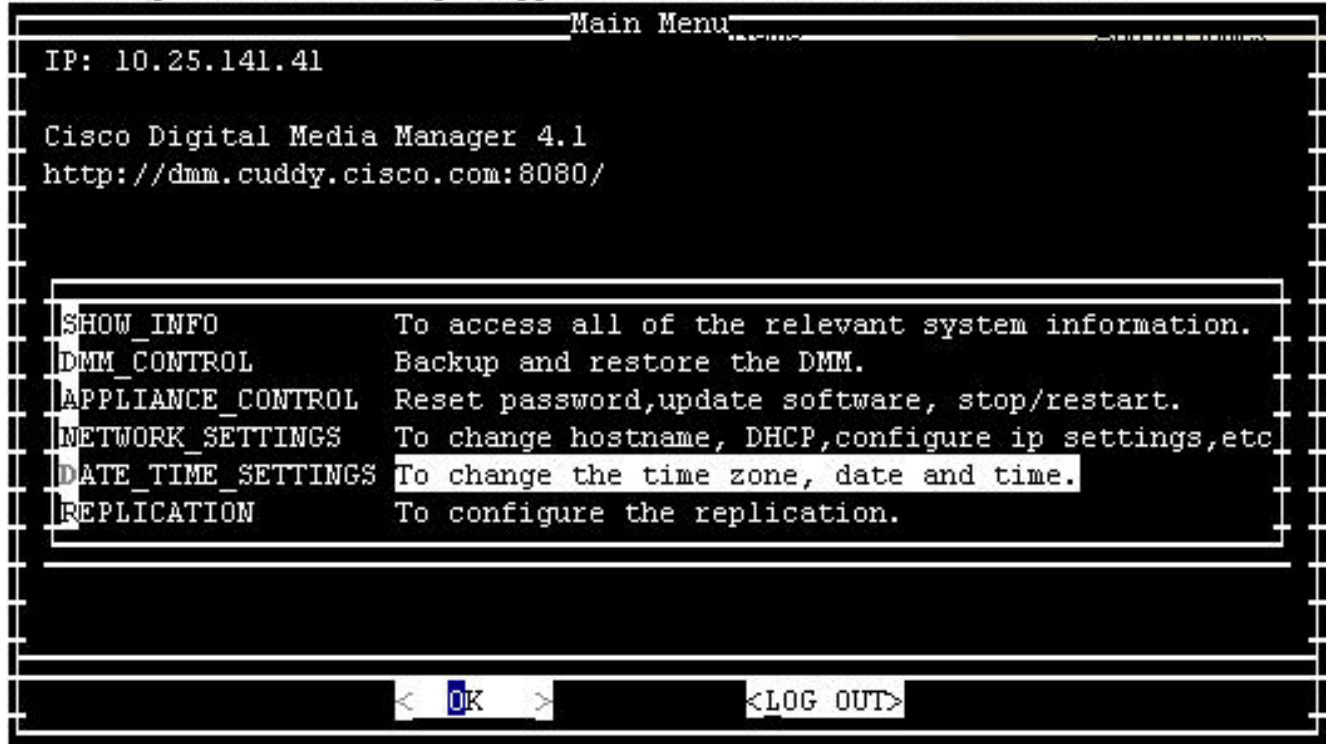

- 3. Klik op OK en druk op ENTER.
- 4. Kies

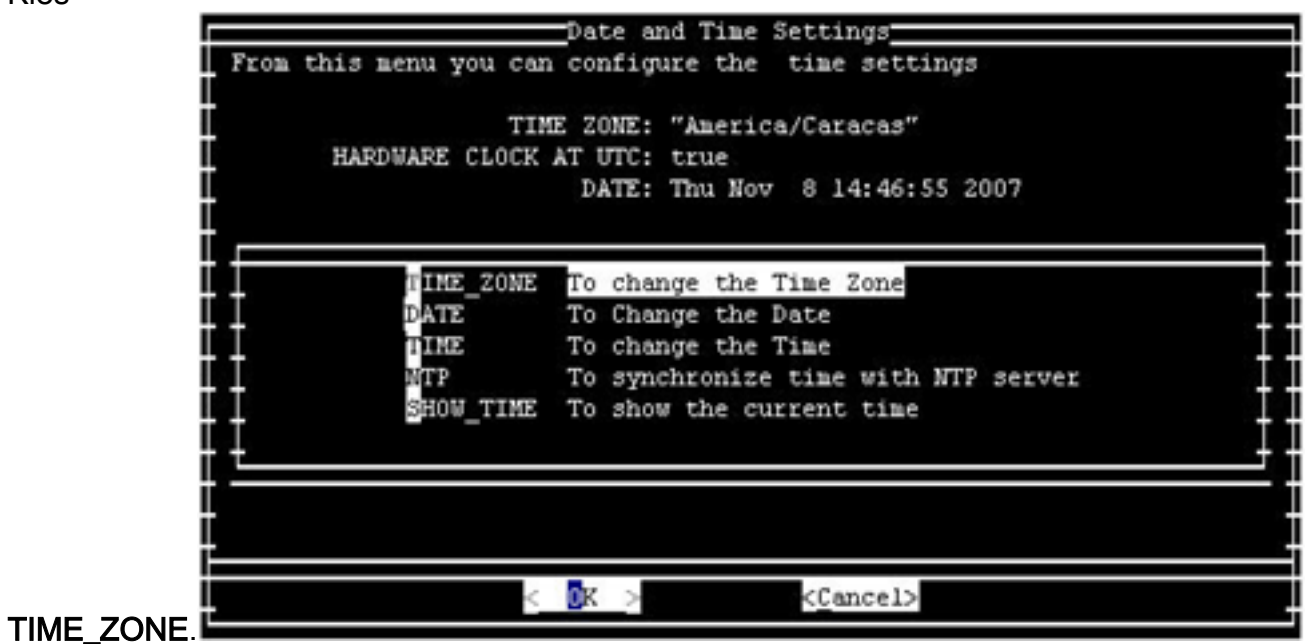

- 5. Klik op OK en druk op ENTER.
- 6. Kies

Amerika/Caracas.

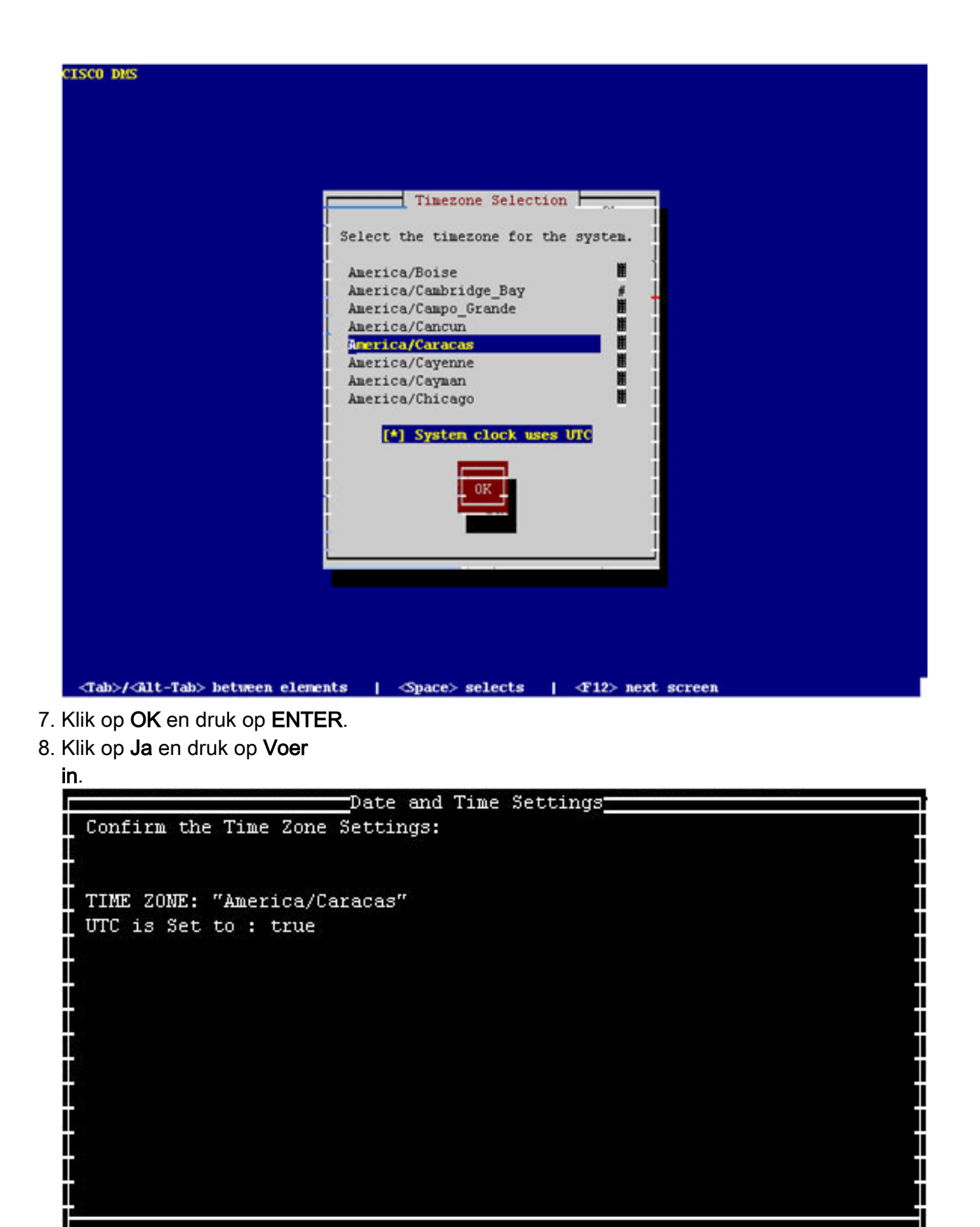

 $<\overline{\texttt{Yes}}>$ 

 $<$  No  $>$ 

9. Kies **TIJD** en klik op OK.

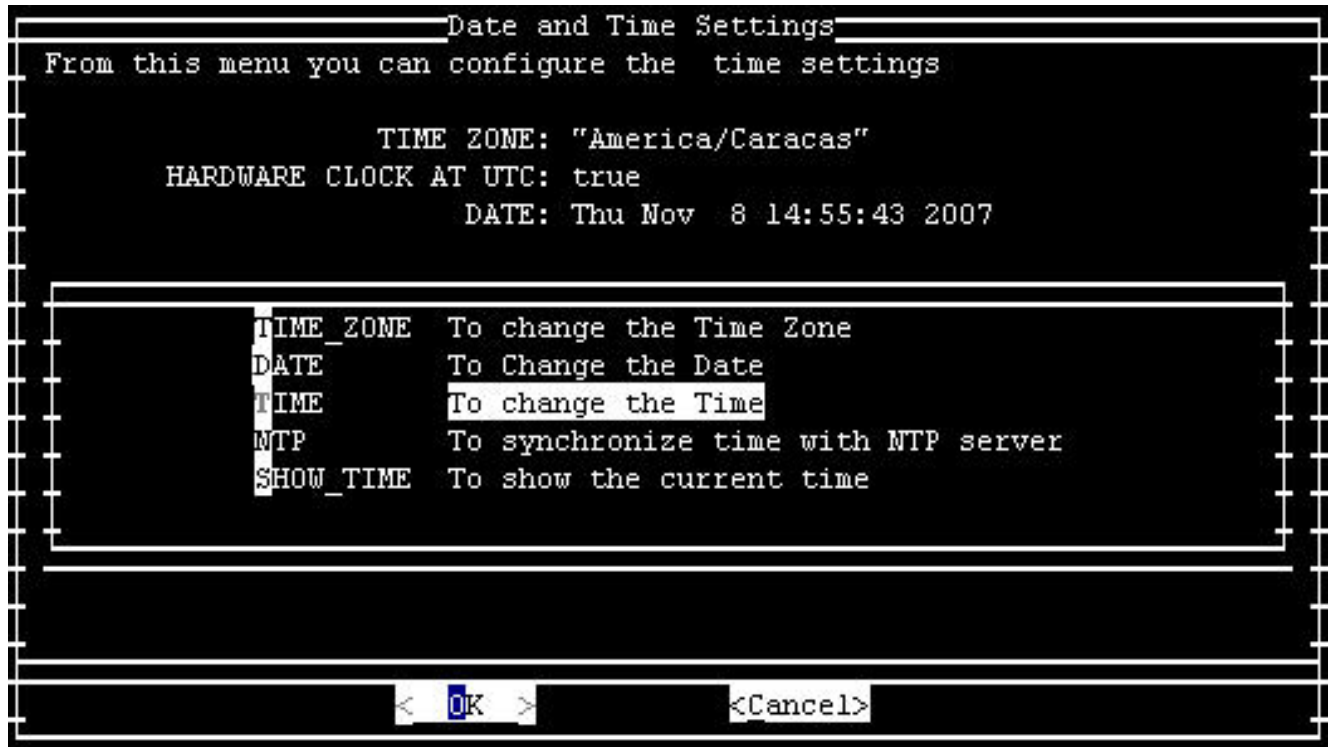

#### 10. Klik op OK en druk op ENTER.

11. Stel de tijd in op de nieuwe

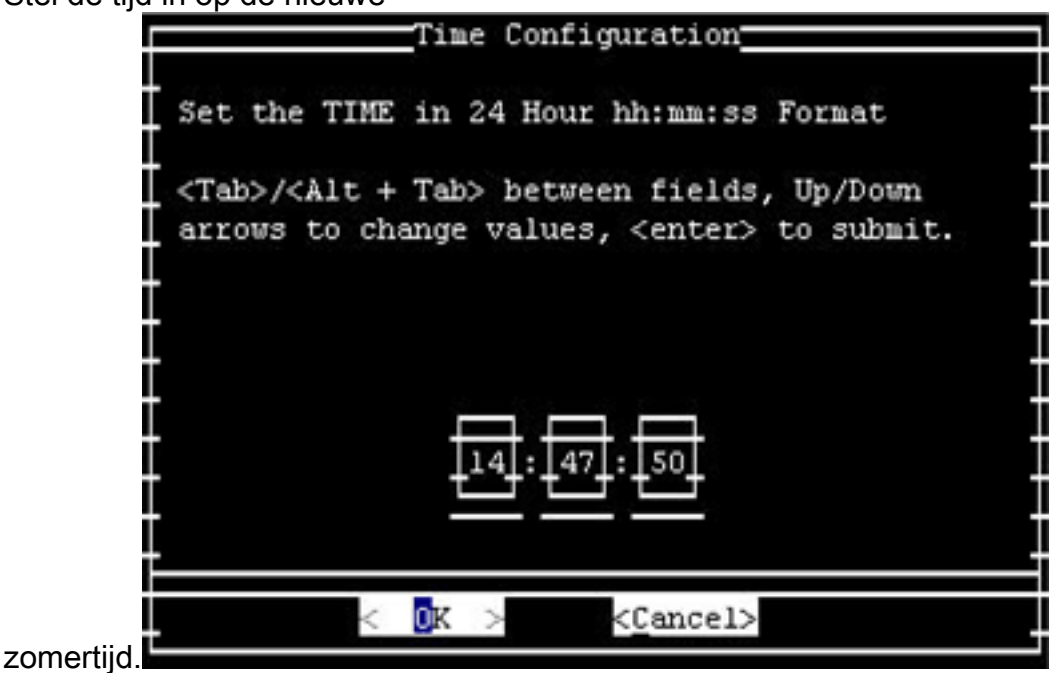

12. Klik op OK en druk op ENTER.

N.B.: U moet deze procedure voor DCM en Video Portal voltooien.

[\[Naar boven\]](#page-2-0)

# <span id="page-25-0"></span>Noodrespons (CER)

Cisco Response zal niet worden bijgewerkt ter ondersteuning van de nieuwe tijd. Dit product wordt niet in de Bolivariaanse Republiek Venezuela op de markt gebracht. CER was ontworpen om te voldoen aan specifieke eisen voor de Verenigde Staten en Canada.

<span id="page-25-1"></span>FireWall servicemodule (FWSM) (voor Catalyst 6500 en Cisco 7600)

De FireWall Service Module neemt tijd zone informatie over van het chassis waarin het is geïnstalleerd. Aangezien dit apparaat in de Cisco 7600 router is geïnstalleerd die IOS en Catalyst 6500 (dat CatOS gebruikt) gebruikt, hoeft FWSM niet voor de nieuwe tijdzone te worden geconfigureerd.

### <span id="page-26-0"></span>IAD2400 Series routers

De IAD2400 Series routers gebruiken IOS-software. Gebruik de opdracht kloktijd om de nieuwe tijdzoneparameters in te stellen.

Raadpleeg voor meer informatie over deze opdracht en de toepassing ervan de opdrachtreferentie die bij deze link is meegeleverd:

[http://www.cisco.com/en/US/docs/ios/12\\_3t/fun/command/reference/cfrgt\\_01.html#wp1099863](//www.cisco.com/en/US/docs/ios/12_3t/fun/command/reference/cfrgt_01.html#wp1099863)

## <span id="page-26-1"></span>IAD2400 Series geïntegreerd toegangsapparaat

De Cisco IAD2400 Series routers runnen IOS en kunnen daarom onmiddellijk de nieuwe tijdzone configureren. Gebruik de opdracht kloktijd.

Raadpleeg voor meer informatie over deze opdracht en de toepassing ervan de opdrachtreferentie die bij deze link is meegeleverd:

[http://www.cisco.com/en/US/docs/ios/12\\_3t/fun/command/reference/cfrgt\\_01.html#wp1099863](//www.cisco.com/en/US/docs/ios/12_3t/fun/command/reference/cfrgt_01.html#wp1099863)

# <span id="page-26-2"></span>Cisco IOS-routers en Catalyst-Switches

Op dit moment ondersteunt Cisco-apparaten die zijn gebaseerd op het IOS-besturingssysteem (voor alle routers) de configuratie van deze nieuwe tijdzone na IOS-versie 10.0, die in 1993 werd geïntroduceerd. De opdracht die voor het uitvoeren van deze configuratie is vereist:

#### uur tijdzone zoneuren [minuten]

Wanneer zone administratief is gedefinieerd en de naam van de geconfigureerde tijdzone vertegenwoordigt, vertegenwoordigen uren het verschil in uren ten opzichte van GMT-0 en minuten de extra offset in minuten ten opzichte van GMT-0. Voor de nieuwe tijdzone zijn de te gebruiken waarden -4 30.

Raadpleeg voor meer informatie over deze opdracht en de toepassing ervan de opdrachtreferentie die bij deze link is meegeleverd:

[http://www.cisco.com/en/US/docs/ios/12\\_3t/fun/command/reference/cfrgt\\_01.html#wp1099863](//www.cisco.com/en/US/docs/ios/12_3t/fun/command/reference/cfrgt_01.html#wp1099863)

# <span id="page-26-3"></span>Cisco IOS XR

Voor de apparaten die op IOS XR worden gebaseerd, is de steun van deze functionaliteit beschikbaar van versie 2.0 door de opdracht:

### kloktijd zone {+ | -} uren [minuten]

De syntaxis voor dit opdracht wordt beschreven in [IOS-routers en Catalyst-Switches.](#page-26-2)

Raadpleeg voor meer informatie over deze opdracht en de toepassing ervan de opdrachtreferentie die bij deze link is meegeleverd:

[http://www.cisco.com/en/US/docs/ios\\_xr\\_sw/iosxr\\_r2.0/](//www.cisco.com/en/US/docs/ios_xr_sw/iosxr_r2.0/system_management/command/reference/3yr_clck.html#wp1417417) [system\\_management/command/reference/3yr\\_clck.html#wp1417417](//www.cisco.com/en/US/docs/ios_xr_sw/iosxr_r2.0/system_management/command/reference/3yr_clck.html#wp1417417)

### <span id="page-27-0"></span>IP-communicatie

Cisco IP Communicator werkt op Windows-gebaseerde pc's. Deze toepassing blijft werken, ook al is de PC niet per Microsoft bijgewerkt [\(KB938977](http://support.microsoft.com/kb/938977/en-us) ). De tijd die op de IP-telefoon wordt weergegeven, is niet correct.

Opmerking: Klanten die de Cisco IP Communicator (CIPC) gebruiken, moeten een upgrade naar CIPC versie 2.0(2) uitvoeren.

### <span id="page-27-1"></span>IP-telefoon

De toepassing van Cisco IP SoftPhone draait op op Windows gebaseerde PC's en werkt zonder updates, maar de weergegeven tijd is niet onjuist. Cisco raadt aan het Windowsbesturingssysteem per Microsoft te laten bijwerken ([KB938977](http://support.microsoft.com/kb/938977/en-us) ).

### <span id="page-27-2"></span>IP-overdrachtspunten (SG-modus)

IP Transfer Point (ITP) benut de IOS-infrastructuur voor informatie over tijdzones; Zie [IOS-routers](#page-26-2) [en Catalyst Switches](#page-26-2) in het gedeelte Betrouwbare producten van dit document voor informatie over de manier waarop u tijdzones binnen de IOS-infrastructuur kunt configureren.

### <span id="page-27-3"></span>IP-software voor interoperabiliteit en samenwerking (IPICS)

Cisco IP Interoperability and Collaboration Software (IPICS) bestaat uit software voor servers en clientsoftware. Cisco IPICS vereist een update aan het besturingssysteem en de IPICS-software voor zowel de server als de client om de nieuwe tijdzone in te schakelen.

### <span id="page-27-4"></span>IPS 4200 Series sensoren

De IPS 4200 Series sensoren kunnen voor de nieuwe tijdzone worden geconfigureerd. Gebruik de commando tijd zone-instellingen om UTC - 4.5 in te stellen. Raadpleeg voor meer informatie het document op deze link:

[http://www.cisco.com/en/US/docs/security/ips/5.0/configuration/guide/cli/clitasks.html#wp1035946](//www.cisco.com/en/US/docs/security/ips/5.0/configuration/guide/cli/clitasks.html#wp1035946)

### <span id="page-27-5"></span>**Licentiebeheer**

Cisco License Manager werkt vanaf release 1.0. Het Microsoft Windows-besturingssysteem moet worden bijgewerkt om de nieuwe tijdzone te ondersteunen.

### <span id="page-27-6"></span>MDS 9000

Gebruik deze opdracht om dit product bij te werken:

#### kloktijd: zomertijd <naam van de tijdzone> <startweek> <startdag> <startmaand> UU:MM <endweek> <end-day> <end-maand> UH:MM <minuten-offset>

Bijvoorbeeld:

switch (config)#**clock summer-time NZDT 1 sunday september 01:59 3 sunday march 02:00 1**

Opmerking: Controleer de lokale waarden voordat u de opdracht zomertijd in de switches gebruikt.

Gebruik de opdracht klokinstelling EXEC om de klokken in te stellen. Bijvoorbeeld:

switch#**clock set 10:00:00 1 January 2009**

#### <span id="page-28-0"></span>MDS Series SAN's

U kunt een naam van de tijdzone toewijzen en een offset per uur en minuut. Zodra de configuratie is ingesteld wordt de klok automatisch gewijzigd. De gebruiker hoeft niet te ingrijpen.

### <span id="page-28-1"></span>Media Gateway Controller knooppunt (MGC) Manager

Cisco MGC Node Manager vereist de volgende Solaris patches:

- Sparc-platformSolaris 10: 125378-03 (vrijgegeven op 11/26/2007)Solaris 8, 109809-08, vrijgegeven op 26 november 2007
- X860-platformSolaris 10: 125379-03Solaris 8: 109810-08

### <span id="page-28-2"></span>Network Analysis Module (NAM)

Het NAM 3.6(1a) lapje 2 dat de veranderingen in de Venezolaanse tijdzone ondersteunt is klaar om door de klant te worden gedownload.

Opmerking: Patch 2 mag alleen op het 3.6(1a)-beeld en niet 3.6 worden geïnstalleerd.

- [NAM-1, NAM-2](//www.cisco.com/cgi-bin/tablebuild.pl/ws-svc-nam)
- [NM-NAM](//www.cisco.com/cgi-bin/tablebuild.pl/nm-nam)
- [NAM](//www.cisco.com/cgi-bin/tablebuild.pl/nme-nam)

### <span id="page-28-3"></span>Pix Firewalls

Voor de Cisco PIX Firewalls is deze functionaliteit beschikbaar uit versie 6.2 met deze opdracht:

#### uur tijdzone zoneuren [minuten]

De syntaxis voor dit opdracht wordt beschreven in [IOS-routers en Catalyst-Switches.](#page-26-2)

Raadpleeg voor meer informatie over deze opdracht en de toepassing ervan de opdrachtreferentie die bij deze link is meegeleverd:

[http://www.cisco.com/en/US/docs/security/pix/pix62/command/reference/c.html#wp1026160](//www.cisco.com/en/US/docs/security/pix/pix62/command/reference/c.html#wp1026160)

## <span id="page-29-0"></span>SCE1000 en SCE2000 Series servicecontractmachine met Cisco Service Controlbesturingssysteem (SCOS)

Deze software vereist updates aan de Java Runtime Environment (JRE) om de nieuwe tijdzone te implementeren.

De opdracht klok zomertijd CLI wordt gebruikt om de DST op de SCE aan te passen. Gebruik de volgende opdracht om de SCE aan te passen aan de nieuwe DST-datums:

SCE(config)#**clock summer-time DST recurring 2 Sunday March 02:00 1 Sunday November 02:00**

# <span id="page-29-1"></span>**Security Agent (CSA)**

De Cisco Security Agent loopt op Windows PC's en ontvangt informatie over de tijdzone van het besturingssysteem. CSA vereist een update van Windows per Microsoft ([KB938977](http://support.microsoft.com/kb/938977/en-us) ).

### <span id="page-29-2"></span>Service Control-toepassing voor breedband (SCA BB)

Deze software vereist updates aan de Java Runtime Environment (JRE) om de nieuwe tijdzone te implementeren. Gebruik het gereedschap Aanpasser (dat door Sun wordt geleverd) om de tijdzone aan te passen. Dit proces vereist dat u de SCA BB Console GUI stopt en opnieuw start.

Raadpleeg voor meer informatie [Tijdzones, Daylight Savings en de Sun TZupdate voor de Java](http://java.sun.com/javase/timezones/) [Runtime Environment \(JRE\)](http://java.sun.com/javase/timezones/)

### <span id="page-29-3"></span>Service Control Collector (CM) en Service Control Subscriber Manager (SM)

Deze software vereist updates aan de Java Runtime Environment (JRE) om de nieuwe tijdzone te implementeren. Gebruik het gereedschap Aanpasser (dat door Sun wordt geleverd) om de tijdzone aan te passen. Dit proces dient afzonderlijk te worden uitgevoerd voor elk SM en CM in het systeem en vereist dat u de SM en de CM stopt en opnieuw start.

Raadpleeg voor meer informatie [Tijdzones, Daylight Savings en de Sun TZupdate er voor de Java](http://java.sun.com/javase/timezones/) [Runtime Environment \(JRE\)](http://java.sun.com/javase/timezones/) .

#### <span id="page-29-4"></span>Transport Manager

Cisco Transport Manager ondersteunt geen tijdzonedefinities en gebruikt de definities ingesloten in Solaris, Windows, en de JavaRuntime Environment. Hier zijn de patches vereist voor deze systemen:

- Microsoft Windows XP: <http://support.microsoft.com/kb/938977#top>
- Sun Solaris OS: [http://java.sun.com/javase/timezones/tzdata\\_versions.html](http://java.sun.com/javase/timezones/tzdata_versions.html)
- JavaRuntime-omgeving: [http://java.sun.com/javase/timezones/tzdata\\_versions.html](http://java.sun.com/javase/timezones/tzdata_versions.html)

### <span id="page-29-5"></span>Unified Communications Manager, 500 Series

De Cisco Unified Communications 500 Series gebruiken IOS-software. Gebruik de opdracht kloktijd om de nieuwe tijdzoneparameters in te stellen.

Raadpleeg voor meer informatie over deze opdracht en de toepassing ervan de opdrachtreferentie die bij deze link is meegeleverd:

[http://www.cisco.com/en/US/docs/ios/12\\_3t/fun/command/reference/cfrgt\\_01.html#wp1099863](//www.cisco.com/en/US/docs/ios/12_3t/fun/command/reference/cfrgt_01.html#wp1099863)

# <span id="page-30-0"></span>Unified Communications Manager (CallManager)

Voor Cisco Unified Communications Manager (CallManager) zijn deze tekortkomingen geopend om de nieuwe wijziging in de tijdzone op te sporen:

- [CSCsk29702](https://tools.cisco.com/bugsearch/bug/CSCsk29702): Update van Communications Manager nodig voor wijziging van de Venezolaanse Z
- [CSCsk 81433:](https://tools.cisco.com/bugsearch/bug/CSCsk81433) MCS OS-update nodig voor verandering in Venezuela TZ
- [CSCsk 85073:](https://tools.cisco.com/bugsearch/bug/CSCsk85073) Communications Manager JRE-update nodig voor verandering in Venezuela TZ
- [CSCsk 85086:](https://tools.cisco.com/bugsearch/bug/CSCsk85086) Communications Manager RTMT-update nodig voor verandering in Venezuela TZ
- [CSCsk 85145:](https://tools.cisco.com/bugsearch/bug/CSCsk85145) Cisco Unified OS Update update nodig voor verandering in Venezuela TZ

# <span id="page-30-1"></span>Unified Communications Manager Assistant-console

Deze toepassing loopt op de Cisco Unified Communications Manager server. De Cisco Unified Communications Manager Assistant-toepassingsupdates wanneer u de Cisco Unified Communications Manager-server bijwerkt.

# <span id="page-30-2"></span>Unified Communications Manager Express

Cisco Unified Communications Manager Express is een op IOS gebaseerde toepassing. De parameters van de tijdzone voor een systeem dat IOS runt kunnen met één enkele configuratieopdracht worden gewijzigd. Deze opdracht kan op elk moment en op elk apparaat worden uitgevoerd om de huidige standaardinstellingen van het betreffende apparaat te wijzigen.

### kloktijd zomertijd zone terugkerend [week dag h:mm week dag maand hh:mm [offset]

Gebruik deze opdracht om de tijdzone in Cisco IOS op de CME-router in te stellen als u een van deze telefoons gebruikt:

- 7905
- 7912
- 7920
- 7921
- 7935
- 7936
- $•7940$
- 7960

Opmerking: Als u één van deze telefoons gebruikt, hoeft u telefoonfirmware niet te upgraden.

U moet de telefoonfirmware verbeteren als u een van deze Cisco Unified IP-telefoonmodellen gebruikt:

- 7906
- 7911
- 7931
- $-7941$
- 7961
- 7970
- 7971 GE

CliME 3.X, 4.0 en 4.0(x) moeten de telefoonlading upgraden naar 8.0(4)SR2.

Klanten van CCME 4.1 en 7931 moeten de telefoonlading upgraden naar 8.2(2)SR1.

U kunt telefoonladingen downloaden van de [Cisco Unified Communications Manager Express en](//www.cisco.com/cgi-bin/apps/tblbld/tablebuild.pl/ip-iostsp?psrtdcat20e2) [SRST Software Download](//www.cisco.com/cgi-bin/apps/tblbld/tablebuild.pl/ip-iostsp?psrtdcat20e2) (alleen [geregistreerde](//tools.cisco.com/RPF/register/register.do) klanten) pagina.

# <span id="page-31-0"></span>Unified Contact Center Express Edition (IP Contact Center Express Edition)

Voor deze software zijn updates van het besturingssysteem en een Java-codeupdate van Sun Microsystems nodig om de nieuwe tijdzone te implementeren. Bovendien bevat de belangrijkste softwaretoepassing, Cisco Unified Contact Center Express Edition, extra software die moet worden bijgewerkt om de nieuwe tijdzone in te schakelen. De extra add-on software bevat:

- Cisco Agent-desktop (CAD)
- Cisco Supervisor Desktop (CSD)

De toepassingen van Cisco Agent/Supervisor Desktop (CAD)/CSD) vereisen ook updates van Sun en van Microsoft [\(KB938977](http://support.microsoft.com/kb/938977) ) om de nieuwe tijdzone te ondersteunen.

# <span id="page-31-1"></span>Unified Contact Center Hosted Edition (IP-contactcenterversie)

Voor deze software is een Microsoft Windows-besturingssysteem-update en een Java-codeupdate van Sun Microsystems nodig om de nieuwe tijdzone in te schakelen.

# <span id="page-31-2"></span>Unified Contact Management Enterprise Edition (IP-contactcenterversie)

Voor deze software zijn updates van het Microsoft Operating System en Java nodig om de nieuwe tijdzone te implementeren. Daarnaast bevat de belangrijkste softwaretoepassing, Cisco Unified Intelligent Contact Management Enterprise Edition, aanvullende software die moet worden bijgewerkt om de nieuwe tijdzone in te schakelen. De extra add-on software bevat:

- Integratie met Computer Telephony
- Optie voor E-mailbeheer
- Enterprise-rapportage
- Uitgaande optie: Defect <u>[CSCsk80940](https://tools.cisco.com/bugsearch/bug/CSCsk80940)</u> is geopend om veranderingen voor deze add-on software op te sporen.
- Optie voor samenwerking met Web

# <span id="page-31-3"></span>Unified Intelligent Contact Management Enterprise Edition

Voor deze software zijn updates van het Microsoft Operating System en Java nodig om de nieuwe tijdzone te implementeren. Daarnaast bevat de belangrijkste softwaretoepassing, Cisco Unified

Intelligent Contact Management Enterprise Edition, aanvullende software die moet worden bijgewerkt om de nieuwe tijdzone in te schakelen. De extra add-on software bevat:

- Integratie met Computer Telephony
- Optie voor E-mailbeheer
- Enterprise-rapportage
- Uitgaande optie: Defect <u>[CSCsk80940](https://tools.cisco.com/bugsearch/bug/CSCsk80940)</u> is geopend om veranderingen voor deze add-on software op te sporen.
- Optie voor samenwerking met Web

# <span id="page-32-0"></span>Unified Intelligent Contact Management Hosted Edition

Voor deze software is een Microsoft Windows-besturingssysteem-update en een Java-codeupdate van Sun Microsystems nodig om de nieuwe tijdzone in te schakelen.

### <span id="page-32-1"></span>Unified IP-telefoon

Voor Cisco Unified IP-telefoons is defect CSCsk83382, "TNP phone update nodig voor de verandering van Venezuela TZ" geopend om de nieuwe verandering van de tijdzone te volgen.

Cisco Unified Communications Manager en zijn SERS Operating System moeten ook voor de nieuwe Venezolaanse tijdzone worden geïnstalleerd. De Cisco Unified IP-telefoons krijgen informatie van Cisco Unified Communications Manager of Cisco Unified Communications Manager. Sommige modellen van Cisco Unified IP-telefoons moeten ook een nieuwe firmwarerelease hebben om met de nieuwe tijdzone te werken.

U moet de firmware voor het uitvoeren van de nieuwe tijdzone upgraden naar versie 8.3.3 SR2 voor alleen deze modellen (algemeen bekend als "TNP"-telefoons):

- CP-7906G
- $\cdot$  CP-7911G
- CP-7931G
- $\cdot$  CP-7941G
- $\cdot$  CP-7941G-1 GF switch
- $\cdot$  CP-7942G
- $\cdot$  CP-7945G
- $\cdot$  CP-7961G
- $\cdot$  CP-7961G-1 GE switch
- CP-7962G
- CP-7965G
- $\cdot$  CP-7970G
- CP-7971G-1 GE
- $CD-7975-G$

Controleer dit defect om te leren welke de ontspanner van firmware de nieuwe tijdzone toevoegt.

Gebruik deze link om het defect te bekijken:

<https://tools.cisco.com/bugsearch/bug/CSCsk83382>

## <span id="page-33-0"></span>Unified MeetingPlace

Voor Cisco Unified MeetingPlace, defect CSCsk75200, is de "Time-zone update for Brazil and Venezuela DST change" geopend om de nieuwe tijdzone verandering te volgen.

Gebruik deze link om het defect te bekijken:

<https://tools.cisco.com/bugsearch/bug/CSCsk75200>

### <span id="page-33-1"></span>Unified MeetingPlace Express

Cisco Unified MeetingPlace Express heeft updates nodig om de nieuwe tijdzone in te schakelen.

### <span id="page-33-2"></span>Unified Operations Manager (UOM)

CUOM vereist een pleister van Sun Microsystems voordat een pleister wordt vrijgegeven.

### <span id="page-33-3"></span>Unified Mobile Communicator

De Cisco Unified Mobile Communicator werkt zonder updates, maar geeft de verkeerde tijd weer. Pas [KB938977](http://support.microsoft.com/kb/938977/en-us) van Microsoft toe om de juiste tijd te geven.

### <span id="page-33-4"></span>Unified Presence

Met Cisco Unified Presence kunt u de CLI gebruiken om tijdzones te wijzigen. Met CUP kunt u echter geen nieuwe tijdzones toevoegen. De functionaliteit om nieuwe tijdzones toe te voegen is bedoeld voor release 6.0.3 (mei 2008). Op dit moment erft CUP de functionaliteit van de tijdzone van VOS, dat een lijst van beschikbare tijdzones bijhoudt.

Deze gebreken zijn toegankelijk om de nieuwe tijdzone te volgen:

- [CSCsk 99711:](https://tools.cisco.com/bugsearch/bug/CSCsk99711) CSCsk29702 porteren naar epas (Venezuela DST TZ, DB)
- [CSCsk 99725:](https://tools.cisco.com/bugsearch/bug/CSCsk99725) CSCsk85073 porteren naar epas (Venezuela DST TZ, JRE)
- [CSCsk 99735:](https://tools.cisco.com/bugsearch/bug/CSCsk99735) CSCsk85086 porteren naar epas (Venezuela DST TZ, RTMT)
- [CSCsk 99742:](https://tools.cisco.com/bugsearch/bug/CSCsk99742) CSCsk85145 porteren naar epas (Venezuela DST TZ, OS)

### <span id="page-33-5"></span>Unified Provisioning Manager (CUPM)

Cisco Unified Provisioning Manager vereist een pleister van Sun Microsystems om een gepatcheerde versie van CUPM te kunnen vrijgeven. Bovendien moet de Microsoft-pleister voor Windows worden toegepast per Microsoft [\(KB938977](http://support.microsoft.com/kb/938977/en-us)). Beide pleisters zijn nodig om de nieuwe tijdzone te ondersteunen.

### <span id="page-33-6"></span>Unified Service Statistiek Manager

De toepassing Cisco Unified Service Statistics Manager vereist een update van Sun voordat u een patch loslaat die de nieuwe tijdzone toestaat.

### <span id="page-33-7"></span>Unified Survivable Remote Site telefonie (SRST)

Geen wijzigingen vereist; De tijdzoneconformatie wordt aan de telefoon door Unified Communications Manager geleverd. Zie [Unified Communications Manager Express](#page-30-2) voor meer informatie in het gedeelte Betrouwbare producten van dit document.

# <span id="page-34-0"></span>Unified Video Advantage (Cisco VT)

Cisco Unified Video Advanced werkt correct zonder updates. Maar Cisco raadt u aan het Windows-besturingssysteem per Microsoft bij te werken [\(KB938977](http://support.microsoft.com/kb/938977/en-us)).

### <span id="page-34-1"></span>Unified Videoconferencing Series

De Cisco Unified Video Conferencing Series van producten hebben over het algemeen geen updates nodig. Voor Multipoint Conference Units and Gateways is geen bijwerking vereist; klanten die accurate tijd nodig hebben zouden aan een NTP server moeten synchroniseren. Cisco Unified Video Conferencing Manager vereist Microsoft en applicatie/geïntegreerde Java-updates.

### <span id="page-34-2"></span>eenheid

Voor Cisco Unity, defect CSCsk79469, "DST: Venezuela," is geopend om de nieuwe tijdzoneverandering te volgen.

Gebruik deze link om het defect te bekijken:

<https://tools.cisco.com/bugsearch/bug/CSCsk79469>

### <span id="page-34-3"></span>Unity Connection

Voor Cisco Unity Connection 1.x, defects CSCsk82755, "DST: Venezuela implementeert nieuwe tijdzone (GMT minus 4,5 uur)," en CSCsk82774, "DST: Brazilië is geopend om nieuwe DSTdatums in oktober 2007 uit te voeren." is geopend om de nieuwe tijdzone-verandering te volgen.

Gebruik deze link om de defecten te bekijken:

<https://tools.cisco.com/bugsearch/bug/CSCsk82755>

[https://tools.cisco.com/bugsearch/bug/CSCsk82774](https://tools.cisco.com/bugsearch/bug/CSCsk82755)

# <span id="page-34-4"></span>Unity Express (CUE)

Cisco Unity Express vereist dat het Linux-besturingssysteem wordt bijgewerkt om de nieuwe tijdzone in te schakelen. Het vrijgeven van CUE-software waarmee de nieuwe tijdzone kan worden ingesteld, is waarschijnlijk release 3.2.

### <span id="page-34-5"></span>WAN Manager (CWM)

Voltooi deze stappen om de tijdzone in Venezuela te ondersteunen:

- 1. Stop CWM-kern.
- 2. Installeer deze Solaris-patches voor de verandering van de Venezolaanse tijdzone:IDR.136734-01 voor 5.10 SparcIDR.136736-01 voor 5,9 SparcOpmerking: je kunt

deze patches downloaden van de [website](http://developers.sun.com/downloads/) [van de zon](http://developers.sun.com/downloads/).

- 3. Uitvoeren "koude start".
- 4. Herstart de CWM-server.
- 5. Controleer of de nieuwe tijdzone verandering is weerspiegeld op CWM server en start CWM core.

# <span id="page-35-0"></span>Aanvullende informatie

Voor assistentie met andere Cisco-apparaten die niet in dit document zijn opgenomen, neem dan contact op met het Technical Assistance Center (TAC) via dit lokale nummer:

Toegangsnummer: 0 800 2255 288; kies als u in het systeem bent: 888 443 2447

U kunt ook toegang krijgen tot de TAC via deze link:

[http://www.cisco.com/web/LA/soporte/index.html](//www.cisco.com/web/LA/soporte/index.html)

Selecteer de optie Crear una nueva Solicitud de Servicio del TAC.

N.B.: Er is een ondersteuningscontractnummer vereist om bijstand te verkrijgen via de TAC.

Document-id: 99708

# <span id="page-35-1"></span>Gerelateerde informatie

- [WorldTimeZone.com](http://www.worldtimezone.com/?referring_site=bodynav)
- [De mondiale klok tijdzones](http://www.timeanddate.com/worldclock/?referring_site=bodynav)
- [Agencia Bolivariana de Noticias](http://www.abn.info.ve/?referring_site=bodynav)
- [Sun y el nuevo Huso Horario para Venezuela. FAQ](http://blogs.sun.com/venezuela/entry/sun_y_el_nuevo_huso?referring_site=bodynav)
- [Bronnen voor Tijdzone en daglicht opslaan van tijdgegevens](http://www.twinsun.com/tz/tz-link.htm?referring_site=bodynav)
- [Microsoft Patch beschikbaar voor Windows Mobile Devices](http://support.microsoft.com/kb/944326?referring_site=bodynav)
- [Microsoft Venezuela comprometido con el cambio horario](http://www.microsoft.com/venezuela/cambiohorario/?referring_site=bodynav)
- [Microsoft Hot Folder beschikbaar voor Windows XP, Windows Vista en Server 2003](http://support.microsoft.com/kb/938977?referring_site=bodynav)
- [Tijdzones, Daylight Savings en de Sun Time Update Environment \(JRE\)](http://www.oracle.com/technetwork/java/javase/timezones-137583.html?referring_site=bodynav)
- [Technische ondersteuning en documentatie Cisco Systems](//www.cisco.com/cisco/web/support/index.html?referring_site=bodynav)